# **BALLUFF**

# BCS Q40BBAA-PSICFHC-…

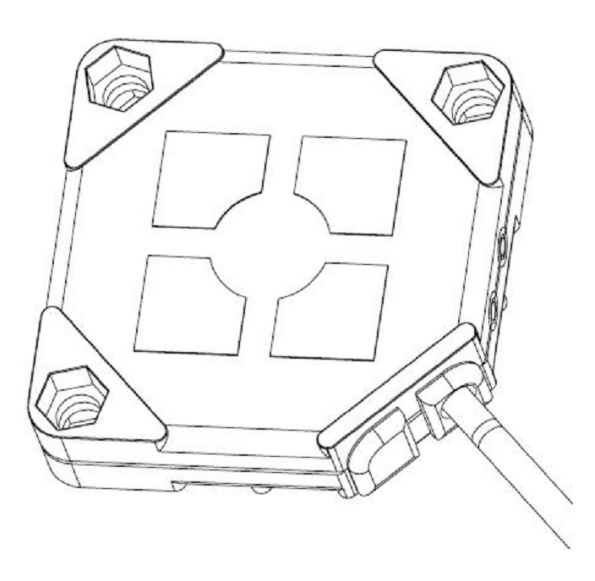

deutsch Betriebsanleitung english User's guide français Notice d'utilisation

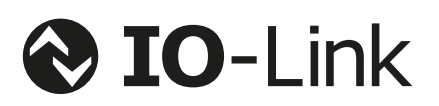

www.balluff.com

# **BALLUFF**

# BCS Q40BBAA-PSICFHC-…

Betriebsanleitung

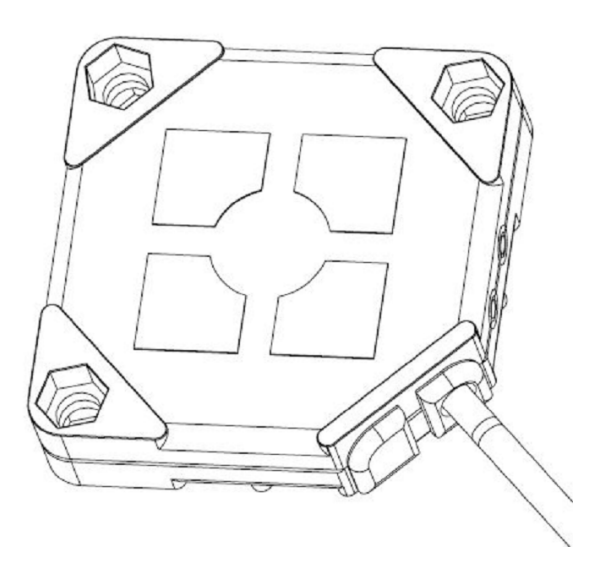

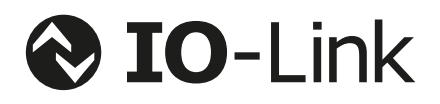

deutsch

www.balluff.com

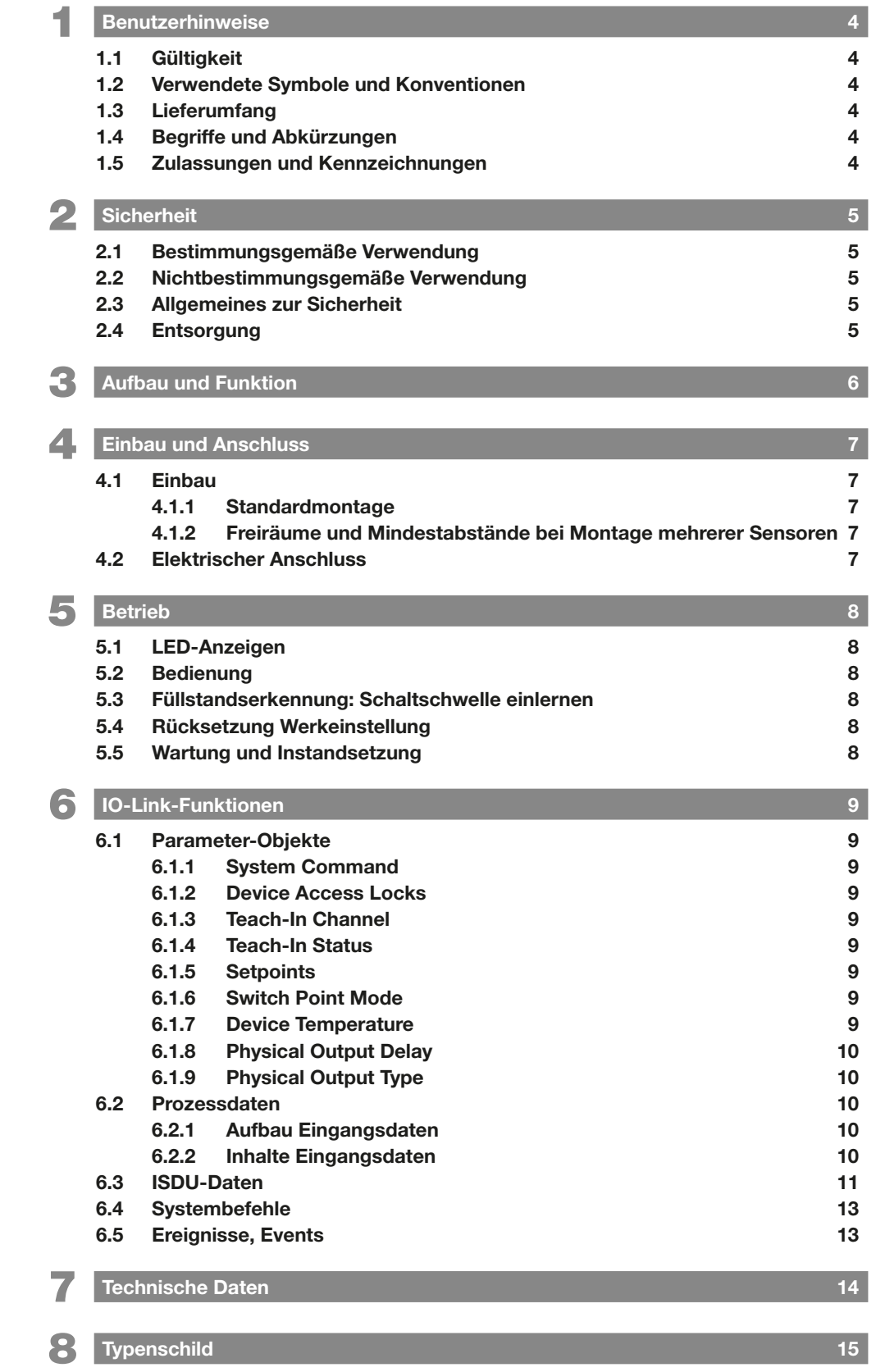

<span id="page-5-0"></span>1 Benutzerhinweise

### 1.1 Gültigkeit

Diese Anleitung beschreibt Aufbau, Funktion und Anschluss der kapazitiven Näherungsschalter der Produktfamilie BCS BCS Q40BBAA-PSICFHC-…

Die Anleitung richtet sich an qualifizierte Fachkräfte. Lesen Sie diese Anleitung, bevor Sie den Sensor installieren und betreiben.

#### 1.2 Verwendete Symbole und Konventionen

Einzelne Handlungsanweisungen werden durch ein vorangestelltes Dreieck angezeigt:

- ► Handlungsanweisung
	- ⇒ Resultat der Handlung

Handlungsabfolgen werden nummeriert dargestellt:

- 1. Handlungsanweisung 1
- 2. Handlungsanweisung 2
	- ⇒ Resultat der Handlung

Hinweis, Tipp Dieses Symbol kennzeichnet allgemeine Hinweise.

Zahlen ohne weitere Kennzeichnung sind Dezimalzahlen (z. B. 23). Hexadezimale Zahlen werden mit vorangestelltem 0x dargestellt (z. B. 0x17).

#### 1.3 Lieferumfang

Der Lieferumfang beinhaltet folgende Teile:

- Näherungsschalter
- Kurzanleitung

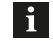

 $\mathbf i$ 

Im Interesse ständiger Produktverbesserungen können sich die technischen Daten des Produkts und der Inhalt dieser Betriebsanleitung jederzeit ohne Ankündigung ändern. Den aktuellen Stand der Betriebsanleitung erhalten Sie im Internet unter www.balluff.com.

### 1.4 Begriffe und Abkürzungen

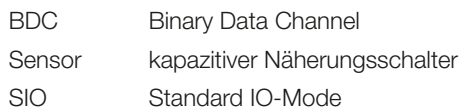

#### 1.5 Zulassungen und Kennzeichnungen

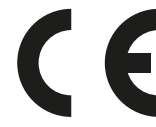

Mit dem CE-Zeichen bestätigen wir, dass unsere Produkte den Anforderungen der aktuellen EMV-Richtlinie entsprechen.

Die Sensoren erfüllen die EMV-Anforderungen der Produktnormen EN 60947-5-2.

Die Sensoren BCS Q40BBAA-PSICFHC-… entsprechen CE, cULus, EAC.

IO-Link-standardisierte IO-Technologie (IEC 61131-9).

Nähere Informationen zu Richtlinien, Zulasi. sungen und Normen sind in der Konformitätserklärung aufgeführt.

<span id="page-6-0"></span>2 Sicherheit

### 2.1 Bestimmungsgemäße Verwendung

Der Sensor BCS Q40BBAA-PSICFHC-… ist zur berührungslosen Füllstandserkennung von flüssigen, leitfähigen Medien vorgesehen und wird als Teil eines Messsystems in eine Anlage eingebaut.

Die einwandfreie Funktion gemäß den Angaben in den technischen Daten wird nur mit original Balluff Zubehör zugesichert, die Verwendung anderer Komponenten bewirkt Haftungsausschluss.

### 2.2 Nichtbestimmungsgemäße Verwendung

Der Sensor darf nicht in Anwendungen eingesetzt werden, in denen die Sicherheit von Personen oder Maschinen von der Gerätefunktion abhängt (kein Sicherheitsbauteil gemäß der EU-Maschinenrichtlinie).

Der Sensor darf nicht in explosionsgefährdeten Bereichen verwendet werden.

Balluff haftet nicht für Schäden, die aus einer fehlerhaften Benutzung des Sensors resultieren. Ebenso übernimmt Balluff keine Haftung, wenn der Sensor beschädigt wird.

## 2.3 Allgemeines zur Sicherheit

Die Installation und die Inbetriebnahme darf nur durch geschulte Fachkräfte mit grundlegenden elektrischen Kenntnissen erfolgen.

Eine geschulte Fachkraft ist, wer aufgrund seiner fachlichen Ausbildung, seiner Kenntnisse und Erfahrungen sowie seiner Kenntnisse der einschlägigen Bestimmungen die ihm übertragenen Arbeiten beurteilen, mögliche Gefahren erkennen und geeignete Sicherheitsmaßnahmen treffen kann.

Der Betreiber hat die Verantwortung, dass die örtlich geltenden Sicherheitsvorschriften eingehalten werden. Insbesondere muss der Betreiber Maßnahmen treffen, dass bei einem Defekt des Sensors keine Gefahren für Personen und Sachen entstehen können.

Bei Defekten und nichtbehebbaren Störungen des Sensors ist dieser außer Betrieb zu nehmen und gegen unbefugte Benutzung zu sichern.

Beachten Sie die Unfallverhütungsvorschriften und örtlich geltenden gesetzlichen Bestimmungen.

#### Dies ist ein Produkt der Klasse A. In Haushaltsumgebung kann dieses Gerät Rundfunkstörungen verursachen, weshalb der Anwender gegebenfalls geeignete Maßnahmen ergreifen muss.

Die technischen Daten sind zu beachten!

Schützen Sie den Sensor während des Anschlusses, der Inbetriebnahme und des Betriebs vor Feuchtigkeit und Verunreinigung.

Der Sensor ist dauerhaft vor mechanischen Einwirkungen wie z. B. Stößen und Vibrationen zu schützen.

# 2.4 Entsorgung

► Befolgen Sie die nationalen Vorschriften zur Entsorgung.

<span id="page-7-0"></span>3 Aufbau und Funktion

Sensoren der Serie BCS Q40BBAA-PSICFHC-… arbeiten nach dem kapazitiven Smart-Level-Messprinzip und dienen zur Füllstandserkennung leitfähiger Flüssigkeiten. Sie erkennen Füllstände auch bei Anhaftungen sowie Schaumbildung und blenden automatisch Glas- und Kunststoffwände von ca. 0,5 bis zu 6 mm aus. Die Sensoren sind bereits ab Werk für viele Standardapplikationen ohne Abgleich einsetzbar.

Produkteigenschaften:

- Betriebsmodi: Standard-I/O-Modus (SIO), IO-Link-Modus
- einstellbarer Schaltpunkt (Teach-In) konfigurierbar über IO-Link
- Anzeige Schaltzustand und Bereit
- Schutz vor Kurzschluss, Verpolung und Vertauschung
- Zulassungen: CE, cULus, EAC

Dieser Sensor verfügt über eine IO-Link-Kommunikationsschnittstelle, die den direkten Zugriff auf die Prozess- und Diagnosedaten oder die Konfiguration des Sensors ermöglicht. Für die Kommunikation über die IO-Link Schnittstelle ist ein IO-Link Master erforderlich.

Ohne einen IO-Link Master ist der Sensor sofort im konventionellen Schaltbetrieb (SIO-Mode) einsetzbar.

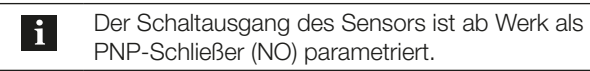

**Sensoraufbau** 

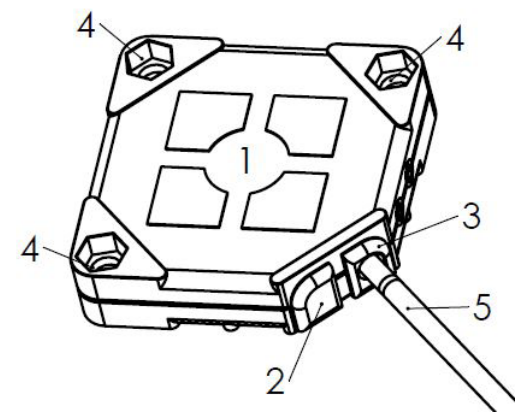

- 1 aktive Fläche
- 2 Anzeige Schaltzustand (gelbe LED)
- 3 Anzeige Sensorzustand (grüne LED)
- 4 Befestigungsbohrungen
- 5 Anschlusskabel

<span id="page-7-1"></span>Bild 3-1: Sensoraufbau

<span id="page-8-0"></span>**4 Einbau und Anschluss** 

### 4.1 Einbau

 $\mathbf i$ 

 $\mathbf{i}$ 

Sensor so montieren, dass die aktive Fläche (siehe [Bild 3-1](#page-7-1) auf Seite [6](#page-7-1)) zum detektierenden Objekt/Medium zeigt!

Umgebungsbedingungen im Datenblatt beachten! Das Datenblatt erhalten Sie im Internet unter www.balluff.com.

### 4.1.1 Standardmontage

Der Sensor kann mit M3-Schrauben und mit im Sensorgehäuse versenkten Muttern montiert werden.

### 4.1.2 Freiräume und Mindestabstände bei Montage mehrerer Sensoren

Der Abstand zwischen zwei Sensoren muss ≥ 2a (siehe [Bild 4-1\)](#page-8-1) sein.

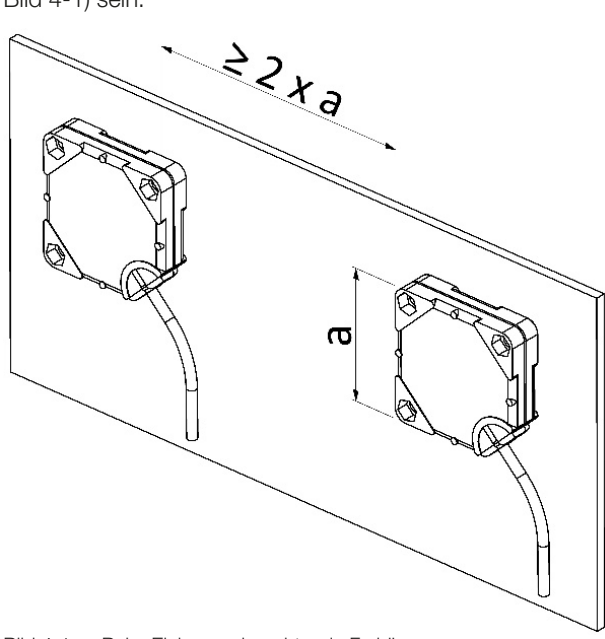

<span id="page-8-1"></span>Bild 4-1: Beim Einbau zu beachtende Freiräume

### 4.2 Elektrischer Anschluss

# Anschlussbild IO-Link

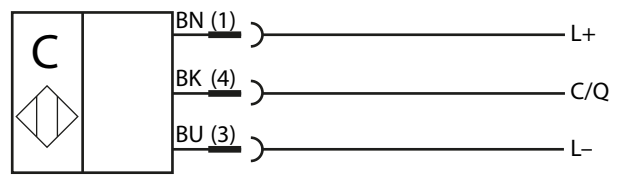

### Anschlussbild konventionell (SIO-Mode)

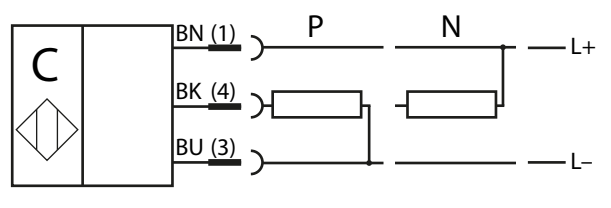

### M12-Stecker

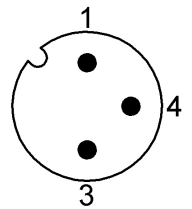

# **Signale**

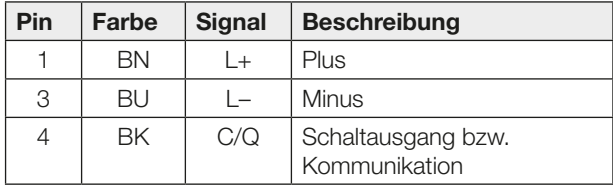

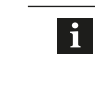

Das Anschlusskabel bei Überlänge kürzen. Es darf nicht hinter dem Sensor ringförmig aufgewickelt werden, sonst wird die Sensorfunktion beeinträchtigt.

<span id="page-9-0"></span>5 Betrieb

## 5.1 LED-Anzeigen

### LED-Anzeige im SIO-Betrieb

Die Sensorzustandsanzeige (grüne LED) leuchtet im Normalbetrieb dauerhaft. Bei einem Fehler (z. B. bei Überlast am Ausgang) blinkt die LED schnell.

Die Schaltzustandsanzeige (gelbe LED) zeigt im Normalbetrieb die Betätigung (Objekt/Medium erkannt) des Sensors an. Abhängig von der eingestellten Schaltfunktion leuchtet bei Schließer-Sensoren die gelbe LED-Anzeige, wenn der Sensor betätigt ist – bei Öffner-Sensoren wenn er nicht betätigt ist.

### LED-Anzeige im IO-Link-Betrieb

Eine bestehende Kommunikation mit einem IO-Link-Master (IO-Link-Betrieb) wird durch den Blinkrythmus der grünen LED (0,9 s an / 0,1 s aus) signalisiert.

### 5.2 Bedienung

li.

Der Sensor kann nur via IO-Link konfiguriert werden. Über die IO-Link-Schnittstelle sind weitere Funktionen verfügbar (siehe Kapitel [IO-Link-Funktionen](#page-10-1) ab Seite [9\)](#page-10-1).

#### <span id="page-9-3"></span>5.3 Füllstandserkennung: Schaltschwelle einlernen

Die Schaltschwelle kann wahlweise über einen Vollabgleich oder einen Leerabgleich eingelernt werden. Bei einem Vollabgleich wird die Schaltschwelle so gesetzt, dass der Zustand Behälter voll sicher erkannt wird. Entsprechend wird bei einem Leerabgleich die Schaltschwelle so gesetzt, dass der Zustand Behälter leer sicher erkannt wird.

> In den meisten Anwendungen ist ein Vollabgleich ausreichend. Für sicheres Abschalten trotz vorhandener Rückstände und Anhaftungen kann in kritischen Anwendungen ein Leerabgleich durchgeführt werden.

# Vollabgleich

- 1. Medium/Füllstand auf ca. 50 % Bedeckung der aktiven Fläche bringen (siehe [Bild 5-1\)](#page-9-1).
- 2. Systembefehl Teach Full aktivieren. ⇒ Schaltpunkt wird gespeichert.

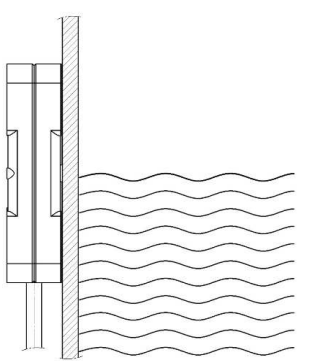

Bild 5-1: Vollabgleich zur Füllstandserkennung

### <span id="page-9-1"></span>Leerabgleich

- 1. Medium/Füllstand befindet sich nicht im Erfassungsbereich (siehe [Bild 5-2](#page-9-2)).
- 2. Systembefehl Teach Empty aktivieren. ⇒ Schaltpunkt wird gespeichert.

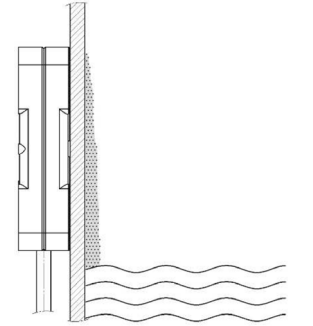

<span id="page-9-2"></span>Bild 5-2: Leerabgleich mit Anhaftungen

#### 5.4 Rücksetzung Werkeinstellung

► Systembefehl Factory Reset aktivieren. ⇒ Sensor Werkseinstellung PNP, Schließer (NO)

# 5.5 Wartung und Instandsetzung

Der Betrieb der Sensoren ist wartungsfrei.

Die aktive Fläche sollte möglichst frei von Verschmutzungen und Ablagerungen sein. Bei Bedarf können diese mit einem nichtaggressiven Reiniger entfernt werden.

Eine Instandsetzung des Sensors ist nicht möglich.

<span id="page-10-1"></span><span id="page-10-0"></span>6 IO-Link-Funktionen

Alle Sensoren der Sensorfamilie

BCS Q40BBAA-PSICFHC-… verfügen über eine IO-Link-Kommunikationsschnittstelle, die den direkten Zugriff auf Sensorwerte und Parameter ermöglicht.

#### Hinweise:

 $\mathbf i$ 

- Zur Kommunikation über die IO-Link-Schnittstelle wird ein IO-Link-Master benötigt.
- Die zur Konfiguration notwendigen Beschreibungsdateien (IO-Link Device Description – IODD) sowie weitere Informationen zu IO-Link finden Sie unter www.balluff.com.
- Ohne IO-Link-Master arbeiten IO-Link-Sensoren im SIO-Modus (Standard Input/Output) und verhalten sich wie Sensoren mit konventionellem Ausgang. Die Parametereinstellungen sind auch im SIO-Mode wirksam.

### 6.1 Parameter-Objekte

Nachfolgend werden die Parameter-Objekte beschrieben.

### <span id="page-10-3"></span>6.1.1 System Command

Durch Schreiben auf diesen Parameter können verschiedene Systembefehle aktiviert werden.

#### Teach Full, Teach Empty

Der Sensor führt einen Vollabgleich bzw. Leerabgleich durch (siehe Abschnitt [Füllstandserkennung: Schalt](#page-9-3)[schwelle einlernen](#page-9-3) auf Seite [8](#page-9-3)).

#### Device Reset

Der Sensor startet neu – wie nach einem Unterbrechen der Versorgungsspannung.

#### Factory Reset

Werkseinstellungen wiederherstellen.

#### 6.1.2 Device Access Locks

Über diesen Parameter können unterschiedliche Zugriffsarten auf den Sensor verhindert werden. Durch Setzen des entsprechenden Bits wird der jeweilige Zugriff gesperrt.

#### Parameter Write

Sämtliche Schreibzugriffe auf Parameter sowie Systembefehle werden blockiert.

### Data Storage

Der Data-Storage-Mechanismus wird gesperrt, ein automatischer Parameterabgleich mit dem Master wird unterdrückt.

#### 6.1.3 Teach-In Channel

Dieser Parameter ist aus Kompatibilitätsgründen zur Funktionsklasse Binary Data Channel des Smart Sensor Profil vorhanden.

Durch Schreiben von 0 wird Teach-In Status zurückgesetzt.

#### 6.1.4 Teach-In Status

Dieser Parameter ist aus Kompatibilitätsgründen zur Funktionsklasse Binary Data Channel des Smart Sensor Profils vorhanden.

Der Parameter zeigt den Zustand und Ergebnis des Teach-Ins an. Der Wert kann durch den Systembefehl Teach Cancel oder Schreiben von Teach-In Channel zurückgesetzt werden.

### 6.1.5 Setpoints

Diese Parameter entsprechen dem Smart Sensor Profil – Function Class Binary Data Channel.

Die Schaltschwelle des Sensors wird über Setpoint SP1 definiert.

Setpoint SP2 ist nur aus Kompatibilitätsgründen mit dem Smart Sensor Profil vorhanden und sollte immer mit 0 beschrieben werden.

#### <span id="page-10-2"></span>6.1.6 Switch Point Mode

Diese Parameter entsprechen dem Smart Sensor Profil – Function Class Binary Data Channel.

#### Logic

Definiert die Polarität des Ausgangssignals. Bei Normal wird der Ausgang aktiv wenn ein Objekt erkannt wird, bei Inverted ist es umgekehrt.

Dieser Parameter kann verwendet werden, um die Schaltfunktion von Schließer auf Öffner zu ändern.

#### Mode

Bestimmt die Art der Schaltsignal-Erzeugung. Es ist nur der Wert Single Point Mode möglich.

#### **Hysteresis**

Die Differenz zwischen Einschaltpunkt und Rückschaltpunkt wird als Hysterese bezeichnet. Der Wert 0 entspricht der minimalen und 10 der maximalen Hysterese.

#### 6.1.7 Device Temperature

Die aktuelle Temperatur im Gerät kann ausgelesen werden. Zusätzlich ist der minimale und maximale Wert seit dem Einschalten verfügbar.

Die Werte dienen nur zu Diagnosezwecken. Sie können sich erheblich von der Umgebungstemperatur unterscheiden (Verlustleistung, Strahlung, …).

<span id="page-11-0"></span>

6 IO-Link-Funktionen (Fortsetzung)

## 6.1.8 Physical Output Delay

Um kurze Einschaltimpulse zu unterdrücken kann das Aktivieren des Schaltsignals über den Parameter On verzögert werden. Damit schaltet der Ausgang erst dann ein, wenn ein Objekt für die vorgegebene Zeit erkannt wurde. Entsprechend kann über den Parameter Off das Ausschalten beeinflusst werden.

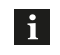

– Die Parameter On und Off können kombiniert werden.

– Diese Einstellungen haben keinen Einfluss auf das IO-Link-Prozesssignal.

# 6.1.9 Physical Output Type

Wenn bei IO-Link-Geräten kein Master angeschlossen ist, wird automatisch der SIO-Mode verwendet, d. h. das Gerät funktioniert wie mit konventioneller Schaltendstufe. Über diesen Parameter kann die Schaltendstufe als PNP, NPN oder PushPull konfiguriert werden.

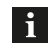

Schließer-Öffner-Umstellung siehe Kapitel [6.1.6](#page-10-2) [Switch Point Mode](#page-10-2).

#### 6.2 Prozessdaten

# 6.2.1 Aufbau Eingangsdaten

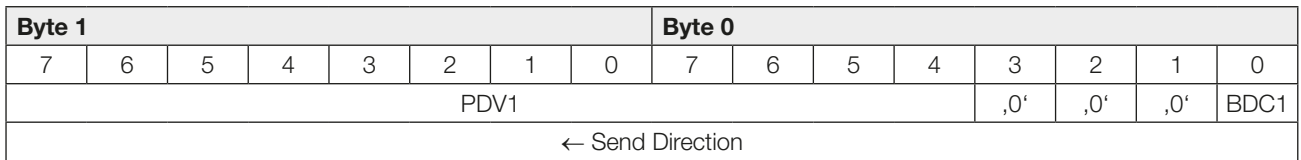

#### 6.2.2 Inhalte Eingangsdaten

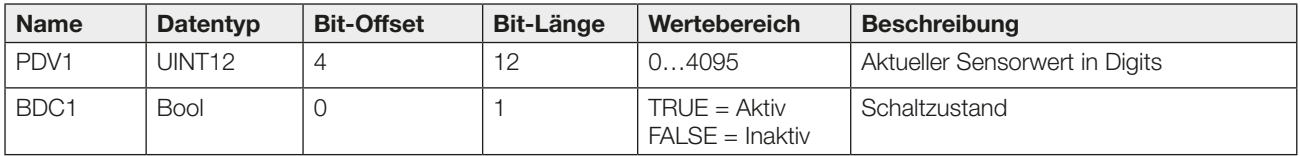

# <span id="page-12-0"></span>6 IO-Link-Funktionen (Fortsetzung)

# 6.3 ISDU-Daten

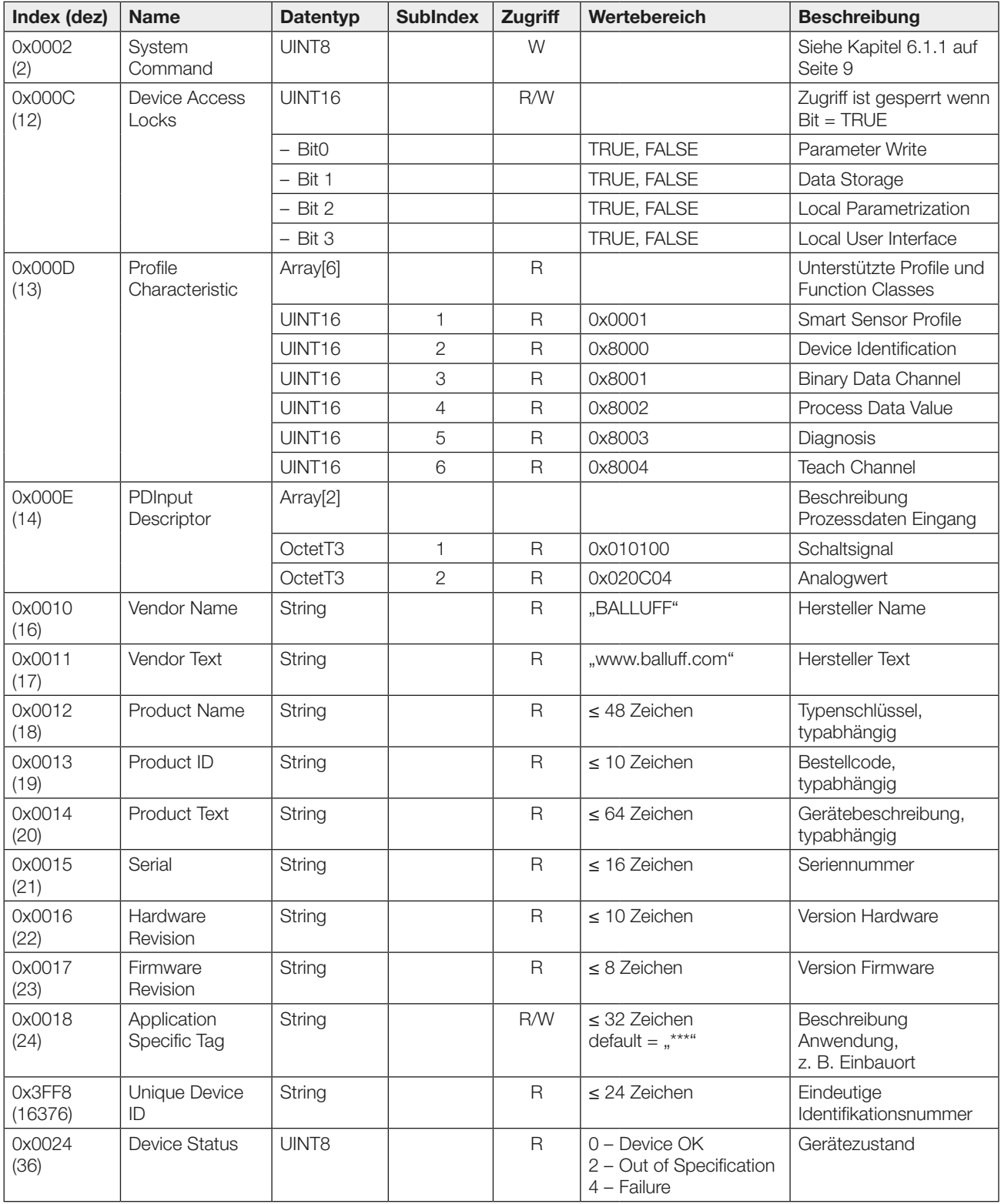

# 6 IO-Link-Funktionen (Fortsetzung)

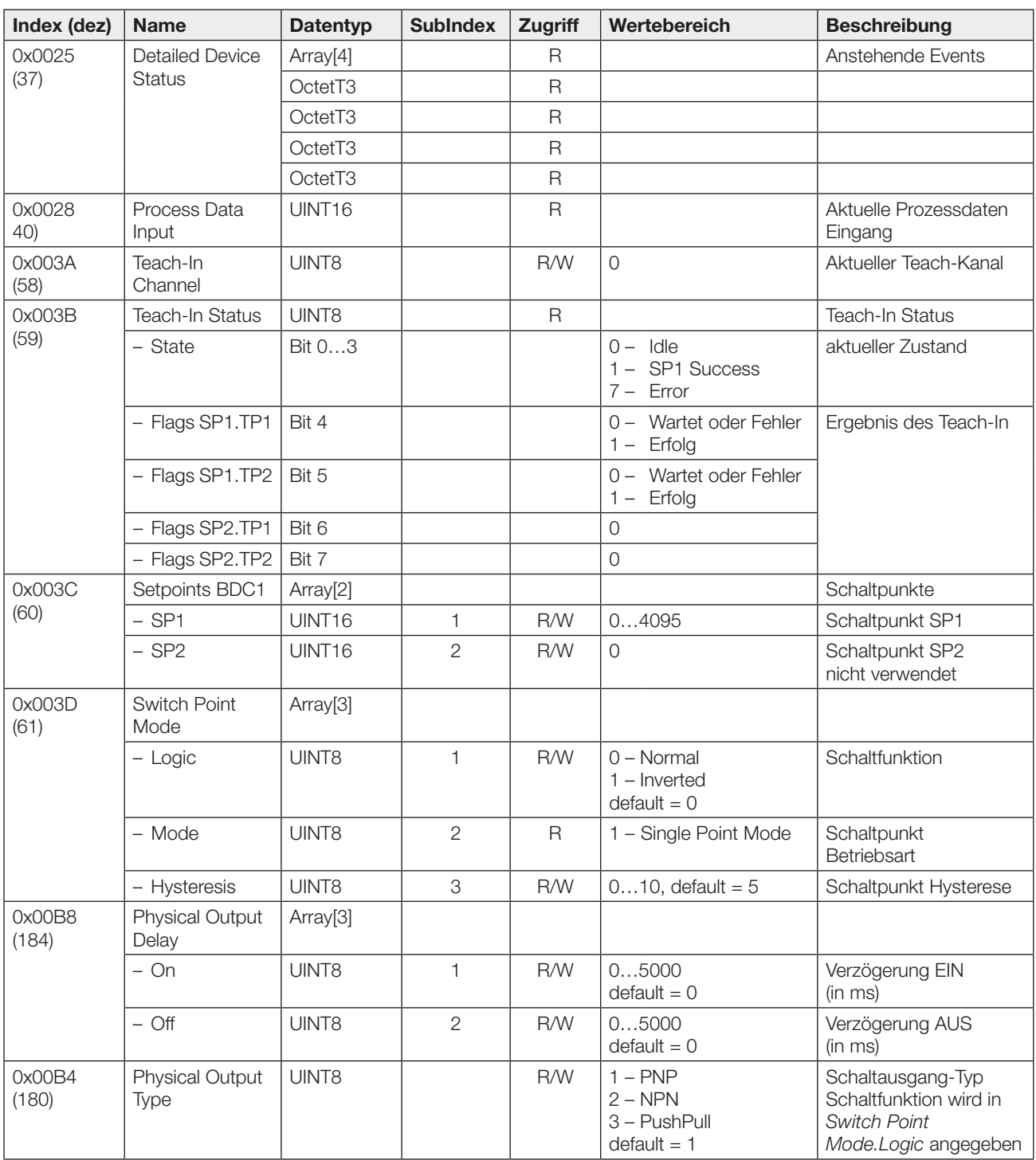

# <span id="page-14-0"></span>6 IO-Link-Funktionen (Fortsetzung)

# 6.4 Systembefehle

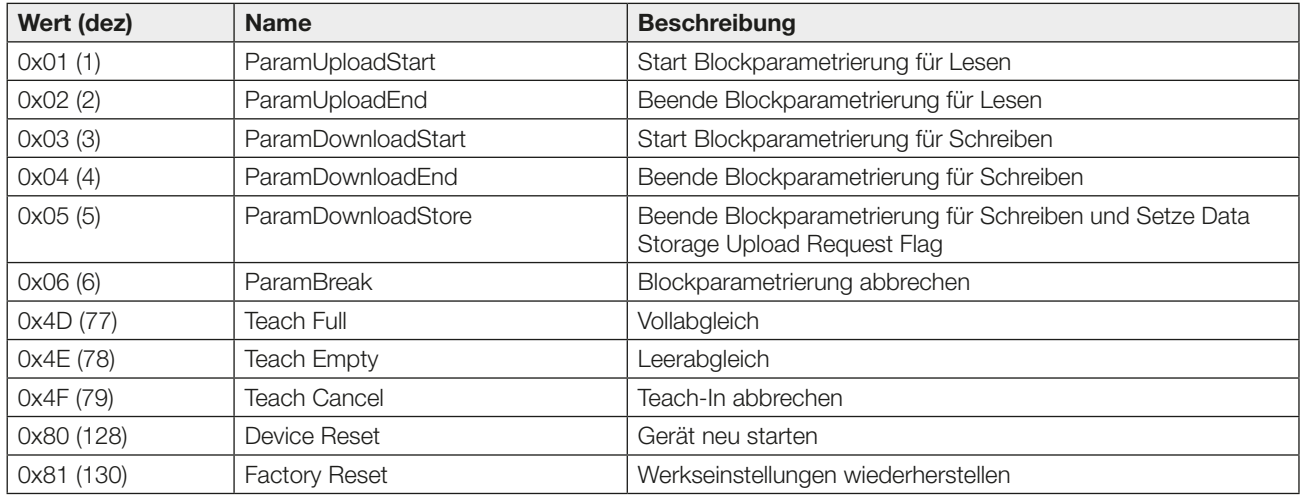

# 6.5 Ereignisse, Events

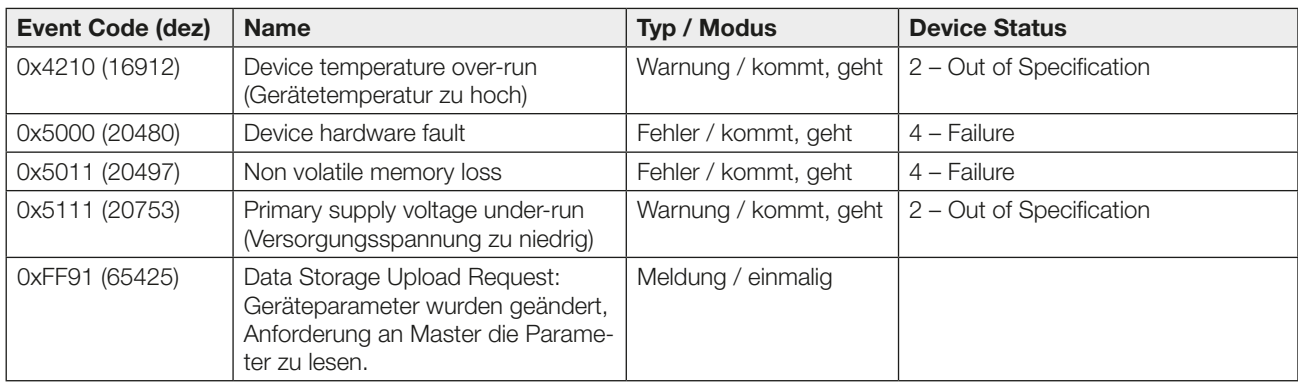

# <span id="page-15-0"></span>7 Technische Daten

Nachstehende Daten gelten unter Vorbehalt. Maßgeblich ist das aktuelle Produktdatenblatt.

 $\mathbf{i}$ 

Das aktuelle Produktdatenblatt erhalten Sie im Internet unter www.balluff.com.

# Elektrische Daten

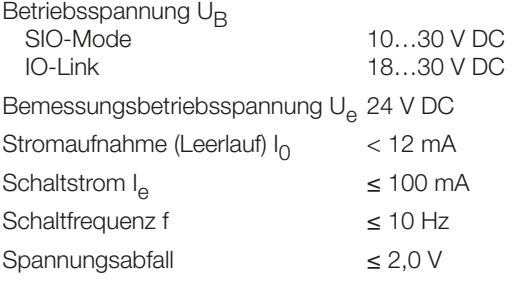

# Mechanische Daten

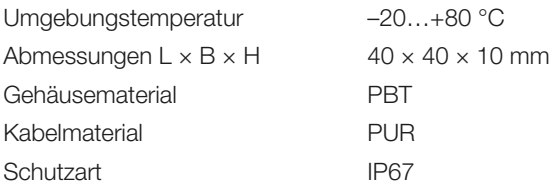

## IO-Link

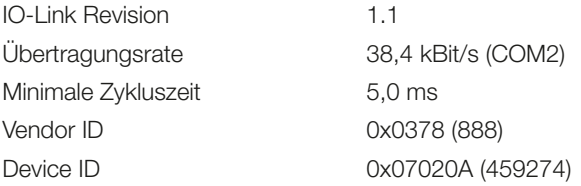

<span id="page-16-0"></span>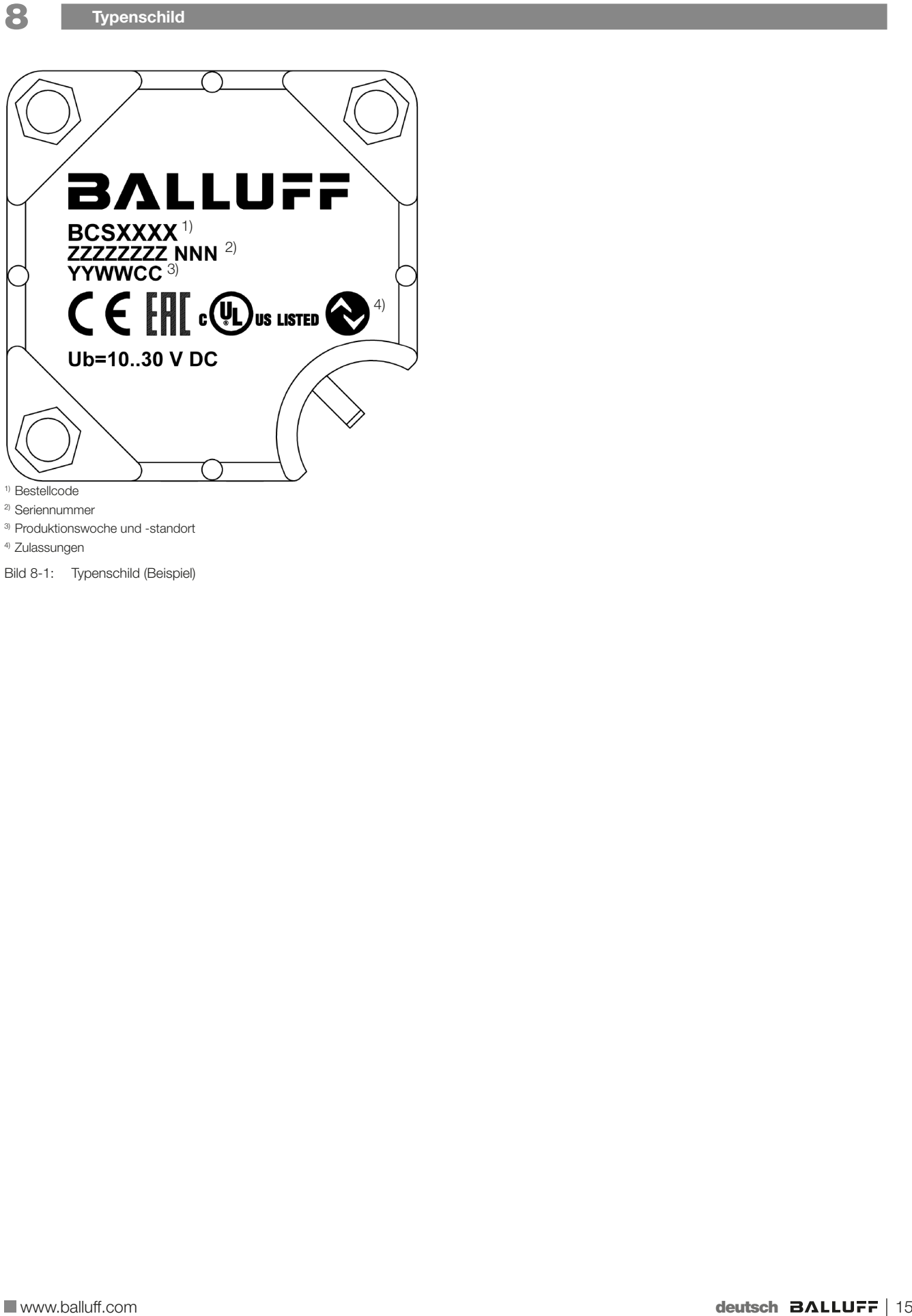

3) Produktionswoche und -standort

4) Zulassungen

Bild 8-1: Typenschild (Beispiel)

# **BALLUFF**

# BCS Q40BBAA-PSICFHC-…

User's Guide

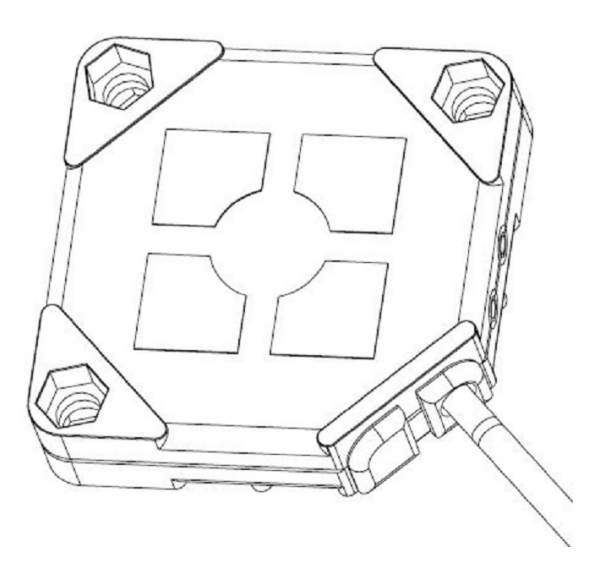

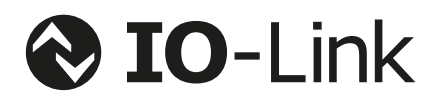

english

www.balluff.com

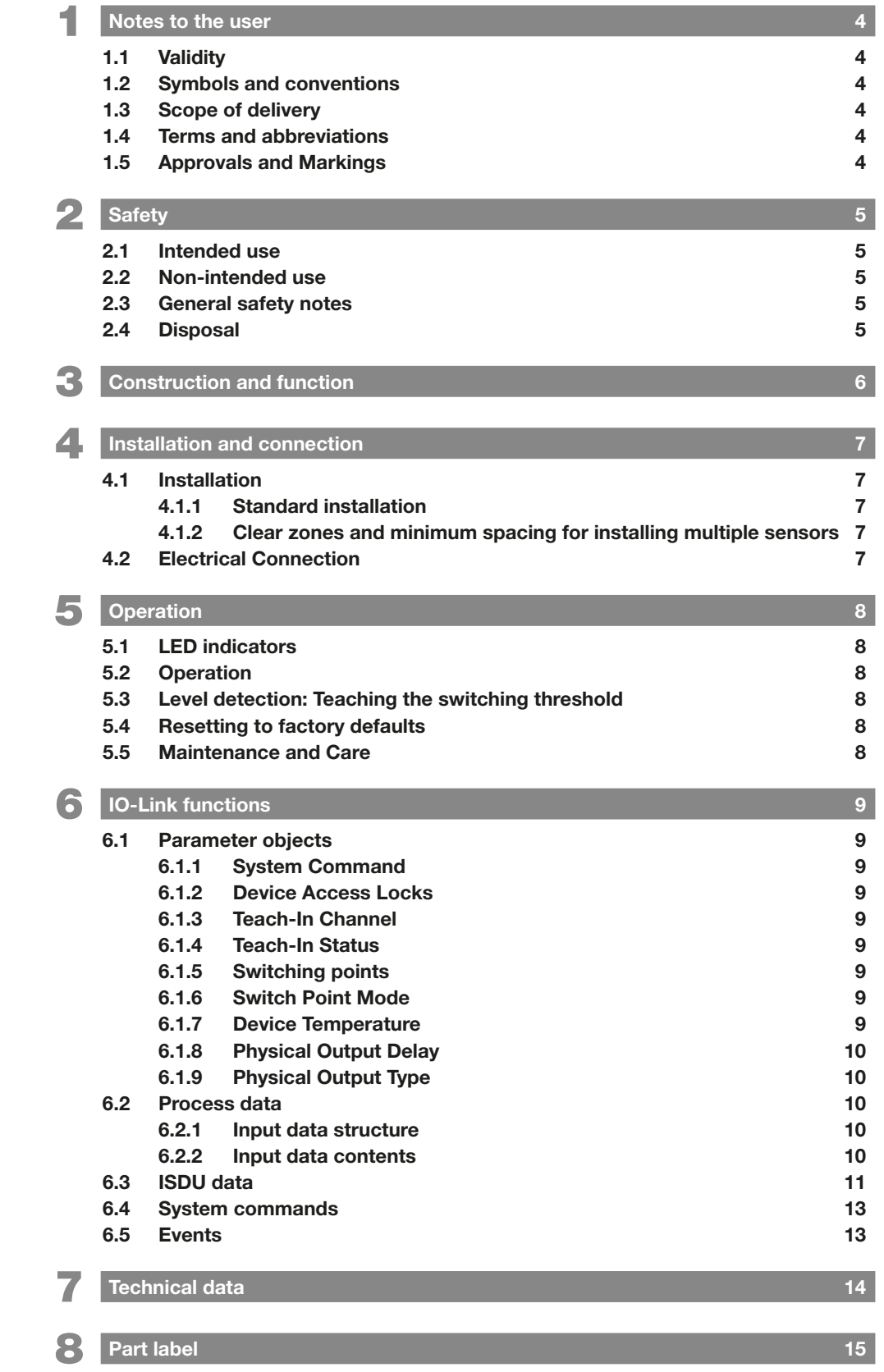

<span id="page-21-0"></span>**1** Notes to the user

# 1.1 Validity

This guide describes the construction, function, and connection of the BCS BCS Q40BBAA-PSICFHC-… capacitive proximity switch family.

The guide is intended for qualified technical personnel. Read this guide before installing and operating the sensor.

### 1.2 Symbols and conventions

Individual actions are indicated by a preceding triangle:

- ► Instruction
	- ⇒ Result of the action

Action sequences are numbered in order:

1. Instruction 1

 $\mathbf{i}$ 

- 2. Action instruction 2
	- ⇒ Result of the action

Note, tip This symbol indicates general notes.

**Numbers** not otherwise indicated are decimal numbers (e.g. 23). Hexadecimal numbers are represented with a preceding 0x (e.g. 0x17).

#### 1.3 Scope of delivery

The following parts are included in the scope of delivery:

- Proximity switches
- Condensed guide

 $\mathbf{ii}$ 

In the interest of continual product improvements the technical data for this product and the contents of this user's guide are subject to change without notice. The latest version of this manual can be found online at www.balluff.com.

#### 1.4 Terms and abbreviations

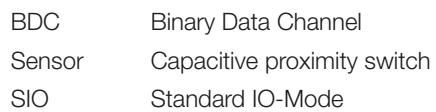

#### 1.5 Approvals and Markings

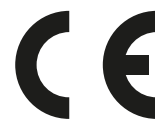

The CE Mark verifies that our products meet the requirements of the current EMC Directive.

The sensors meet the EMC requirements of the product standards EN 60947-5-2.

The BCS Q40BBAA-PSICFHC-… sensors comply with CE, cULus, EAC.

IO-Link standardized IO technology (IEC 61131-9).

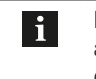

More detailed information on the guidelines, approvals, and standards is included in the declaration of conformity.

<span id="page-22-0"></span>**2** Safety

## 2.1 Intended use

The BCS Q40BBAA-PSICFHC-… family is intended for non-contact level detection of liquid, conductive media and is installed in a plant as part of a measuring system. Flawless function in accordance with the specifications in the technical data is ensured only when using original Balluff accessories. Use of any other components will void the warranty.

### 2.2 Non-intended use

The sensor may not be used in applications where personal safety or the integrity of machines depends on proper function of the device (not a safety component in accordance with EU Machinery Directive).

The sensor may not be used in explosion hazard areas.

Balluff assumes no liability for damage resulting from improper use of the sensor. Likewise Balluff assumes no liability should be sensor become damaged.

### 2.3 General safety notes

Installation and startup may only be performed by trained specialists with basic electrical knowledge.

Qualified personnel are those who can recognize possible hazards and institute the appropriate safety measures due to their professional training, knowledge, and experience as well as their understanding of the relevant safety regulations pertaining to the work to be done.

The **operator** is responsible for ensuring that local safety regulations are observed.

In particular, the operator must take steps to ensure that a defect in the sensor will not result in hazards to persons or equipment.

If defects and unresolvable faults occur in the sensor, take it out of service and secure against unauthorized use.

Observe the accident prevention regulations and all local prevailing statutory provisions.

#### This is a Class A product. In residential environments this device may cause radio interference, so that the use could under some circumstances have to take appropriate measures.

The technical data must be observed!

The sensor must be protected against moisture and contamination during hookup, startup and operation.

Continuously protect the sensor from mechanical effects such as impacts and vibrations.

#### 2.4 Disposal

► Observe the national regulations for disposal.

<span id="page-23-0"></span>

# 3 Construction and function

Series BCS Q40BBAA-PSICFHC-… sensors operate using the capacitive Smart-Level measuring principle and are used for level detection of conductive media.

They detect levels even when there is product build-up and automatically masks glass and plastic walls of up to 0.5 to 6 mm thickness.

The sensors can be used for many standard applications ex factory without needing calibration.

Product characteristics:

- Operating modes: Standard I/O mode (SIO), IO-Link mode
- Settable switchpoint (Teach-in), configurable via IO-Link
- Displays Switching State and Ready
- Protection from short circuit, voltage reversal, and polarity reversal
- Approvals: CE, cULus, EAC

This sensor provides an IO-Link communication interface which enables direct access to process and diagnostic data or for configuration of the sensor. An IO-Link master is required for communication over the IO-Link interface.

Without an IO-Link master the sensor is immediately usable with a standard switching output in the SIO Mode (Standard I/O Mode).

 $\mathbf{i}$ 

The switching output is factory set as a PNP normally open.

Sensor construction

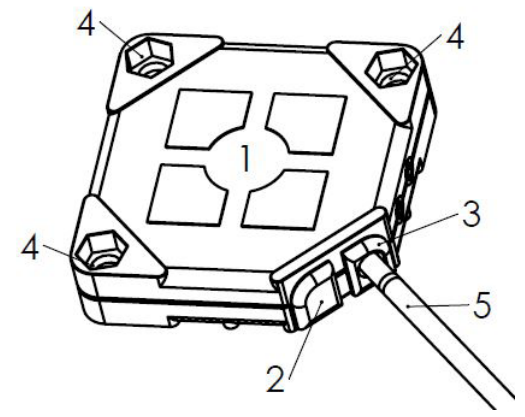

- 1 Active surface
- 2 Switching state indicator (yellow LED)
- 3 Sensor status indicator (green LED)
- 4 Mounting holes
- 5 Connection cable
- <span id="page-23-1"></span>Fig. 3-1: Sensor construction

<span id="page-24-0"></span>

 $\mathbf i$ 

 $\mathbf{i}$ 

## **4** Installation and connection

# 4.1 Installation

Install the sensor so that the sensing surface (see [Fig. 3-1](#page-23-1) on page [6](#page-23-1)) is aimed at the object/medium to be detected!

Observe the ambient conditions as specified in the data sheet! The data sheet can be found at www.balluff.com.

### 4.1.1 Standard installation

The sensor can be installed using M3 screws and using nuts recessed in the sensor housing.

## 4.1.2 Clear zones and minimum spacing for installing multiple sensors

The distance between two sensors must be  $\geq 2a$  (see [Fig. 4-1](#page-24-1)).

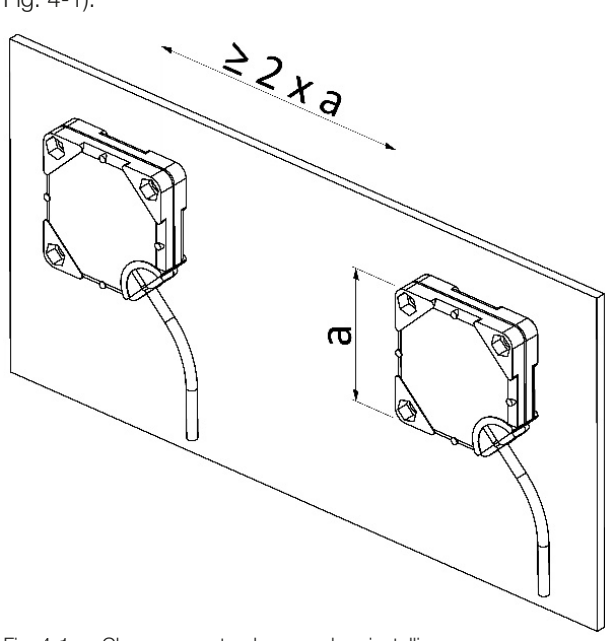

<span id="page-24-1"></span>Fig. 4-1: Clear spaces to observe when installing

## 4.2 Electrical Connection

# IO-Link wiring diagram

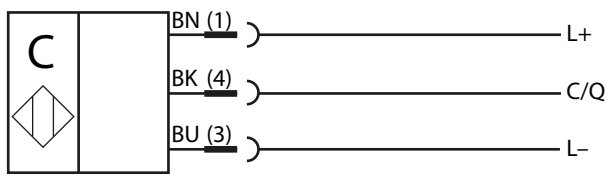

# Conventional wiring diagram (SIO-Mode)

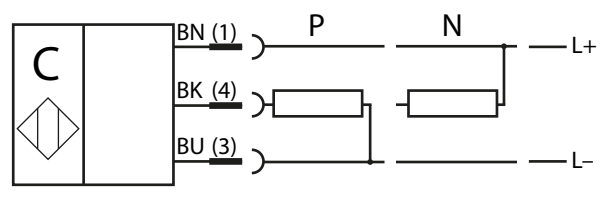

#### M12 connector

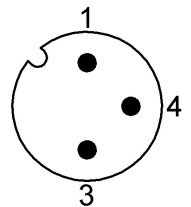

# **Signals**

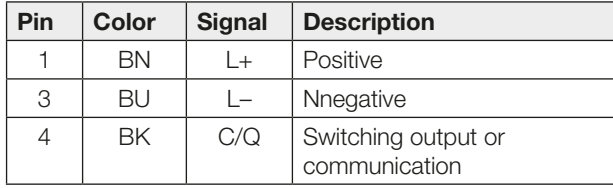

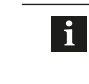

Trim the connection cable as needed. The cable may not be wound in a ring behind the sensor, since this would impair the sensor function.

<span id="page-25-0"></span>5 Operation

# 5.1 LED indicators

### LED indicator in SIO mode

The sensor status indicator (green LED) is continuously on in normal operation. If there is a malfunction, for example overload at the output, the display flashes rapidly.

The switching status indicator (yellow LED) normally indicates actuation (object/medium detected) of the sensor. Depending on the set switching function, on normally open sensors the yellow LED comes on when the sensor is actuated – of on normally closed sensors when the sensor is not actuated.

# LED indicator in IO-Link mode

Running communication with an IO-Link master (IO-Link mode) is indicated by a blink pattern of the green LED (0.9 s on / 0.1 s off).

# 5.2 Operation

The sensor can be configured only via IO-Link. Additional functions are available over the IO-Link interface (see Section *[IO-Link functions](#page-26-1)* starting page [9\)](#page-26-1).

### <span id="page-25-3"></span>5.3 Level detection: Teaching the switching threshold

The switching threshold can be taught using a full calibration or an empty calibration. For a full calibration the switching threshold is set so that the status Container full is reliably detected. Correspondingly, for an empty calibration the switching threshold is set so that the status Container empty is

j.

reliably detected.

In most applications, full calibration is sufficient. For a secure switch-off despite any present residues and build-up, empty calibration can be performed in critical applications.

# Full calibration

- 1. Bring level to approx. 50% coverage of the sensing surface (see [Fig. 5-1](#page-25-1)).
- 2. Activating Teach Full system command. ⇒ Switching point is stored.

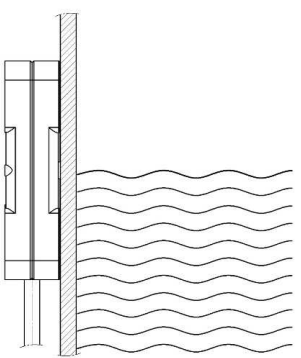

<span id="page-25-1"></span>Fig. 5-1: Full calibration for level detection

#### Empty calibration

- 1. Medium/fill level is not within the detection range (see [Fig. 5-2\)](#page-25-2).
- 2. Activating Teach Empty system command. ⇒ Switching point is stored.

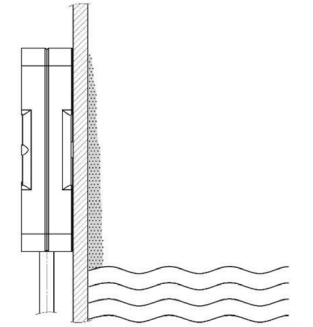

<span id="page-25-2"></span>Fig. 5-2: Empty calibration with build-up

# 5.4 Resetting to factory defaults

► Activating Factory Reset system command. ⇒ Sensor factory setting PNP, normally open (NO)

# 5.5 Maintenance and Care

Sensor operation is maintenance-free.

The sensing surface should be kept clear of contamination and build-up. If necessary clean using a non-aggressive cleaning agent.

Repairs to the sensor are not possible.

<span id="page-26-1"></span><span id="page-26-0"></span>**IO-Link functions** 

All sensors in the BCS Q40BBAA-PSICFHC-… family have an IO-Link communications interface which enables direct access to sensor values and parameters.

#### Notes:  $\mathbf{i}$

– An IO-Link master is required for communication over the IO-Link interface.

- You can find the description files (IO-Link Device Description - IODD) necessary for configuration as well as further information at www.balluff.com.
- Without an IO-Link master, IO-Link devices operate in the SIO mode (Standard Input/ Output) and behave like devices with a conventional output. The parameter settings are also effective in SIO mode.

### 6.1 Parameter objects

The parameter objects are described in the following.

#### <span id="page-26-3"></span>6.1.1 System Command

Writing to this parameter allows you to activate various system commands.

#### Teach Full, Teach Empty

The sensor performs a full calibration or empty calibration (see section [Level detection: Teaching the switching](#page-25-3)  [threshold](#page-25-3) on page [8](#page-25-3)).

### Device Reset

The sensor is restarted – like after power is interrupted.

#### Factory Reset

Restore factory defaults.

#### 6.1.2 Device Access Locks

This parameter can be used to prevent different kinds of access to the sensor. Setting the corresponding bit blocks the respective access.

#### Write parameter

All write accesses to parameters and system commands are blocked.

#### Data storage

The data storage mechanism is blocked and automatic parameter calibration with the master is inhibited.

#### 6.1.3 Teach-In Channel

This parameter is available for compatibility reasons for the function class Binary Data Channel of the Smart Sensor profile.

Writing 0 resets the Teach-In Status.

#### 6.1.4 Teach-In Status

This parameter is available for compatibility reasons for the function class Binary Data Channel of the Smart Sensor profile.

The parameter indicates the state and event of the Teach-In. The value can be reset using the system command Teach Cancel or writing Teach-In Channel.

#### 6.1.5 Switching points

These parameters correspond to the Smart Sensor Profile – Function Class Binary Data Channel.

The switching threshold for the sensor is defined by Setpoint SP1.

Setpoint SP2 is present only for reasons of compatibility with the Smart Sensor Profile and should always be set to  $\bigcap$ 

#### <span id="page-26-2"></span>6.1.6 Switch Point Mode

These parameters correspond to the Smart Sensor Profile – Function Class Binary Data Channel.

#### Logic

Defines the polarity of the output signal. For Normal the output is active when an object is detected, for Inverted the reverse.

This parameter can be used to change the switching function from normally open to normally closed.

#### Mode

Determines the type of switching signal generation. Only the value Single Point Mode is possible.

#### **Hysteresis**

The difference between the turn-on and return switching point is called hysteresis. The value 0 corresponds to minimum and 10 to maximum hysteresis.

#### 6.1.7 Device Temperature

You can read out the current temperature in the sensor. The minimum and maximum value since power-on is also available.

The values are for diagnostic purposes only. They may differ significantly from the ambient temperature (power dissipation, radiation, …).

<span id="page-27-0"></span>

6 IO-Link Functions (continued)

# 6.1.8 Physical Output Delay

To suppress short switch-on pulses, the switching signal activation can be delayed using the On parameter. This means the output only turns on when an object has been detected for the configured time. Correspondingly the Off parameter can be used to affect turn-off.

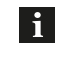

– The parameter On and Off can be combined. – These settings have no effect on the IO-Link process signal.

# 6.1.9 Physical Output Type

If no master is connected to IO-Link sensors, they automatically use SIO mode, i.e. the sensor functions as with a conventional switching final stage. Using this parameter, the switching final stage can be configured as PNP, NPN or push-pull.

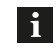

For changing switching function (NO / NC) see Section [6.1.6](#page-26-2) [Switch Point Mode](#page-26-2).

### 6.2 Process data

# 6.2.1 Input data structure

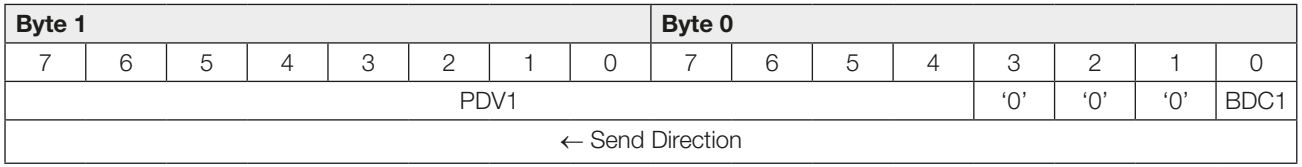

#### 6.2.2 Input data contents

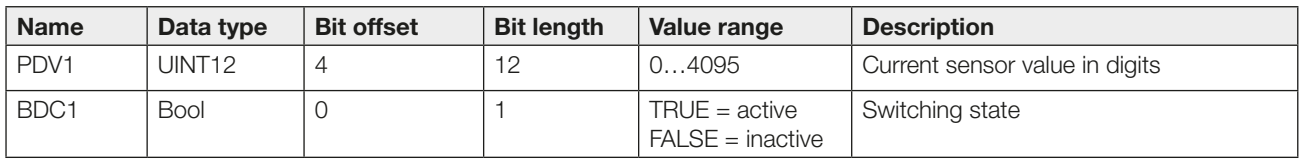

# <span id="page-28-0"></span>6 IO-Link Functions (continued)

# 6.3 ISDU data

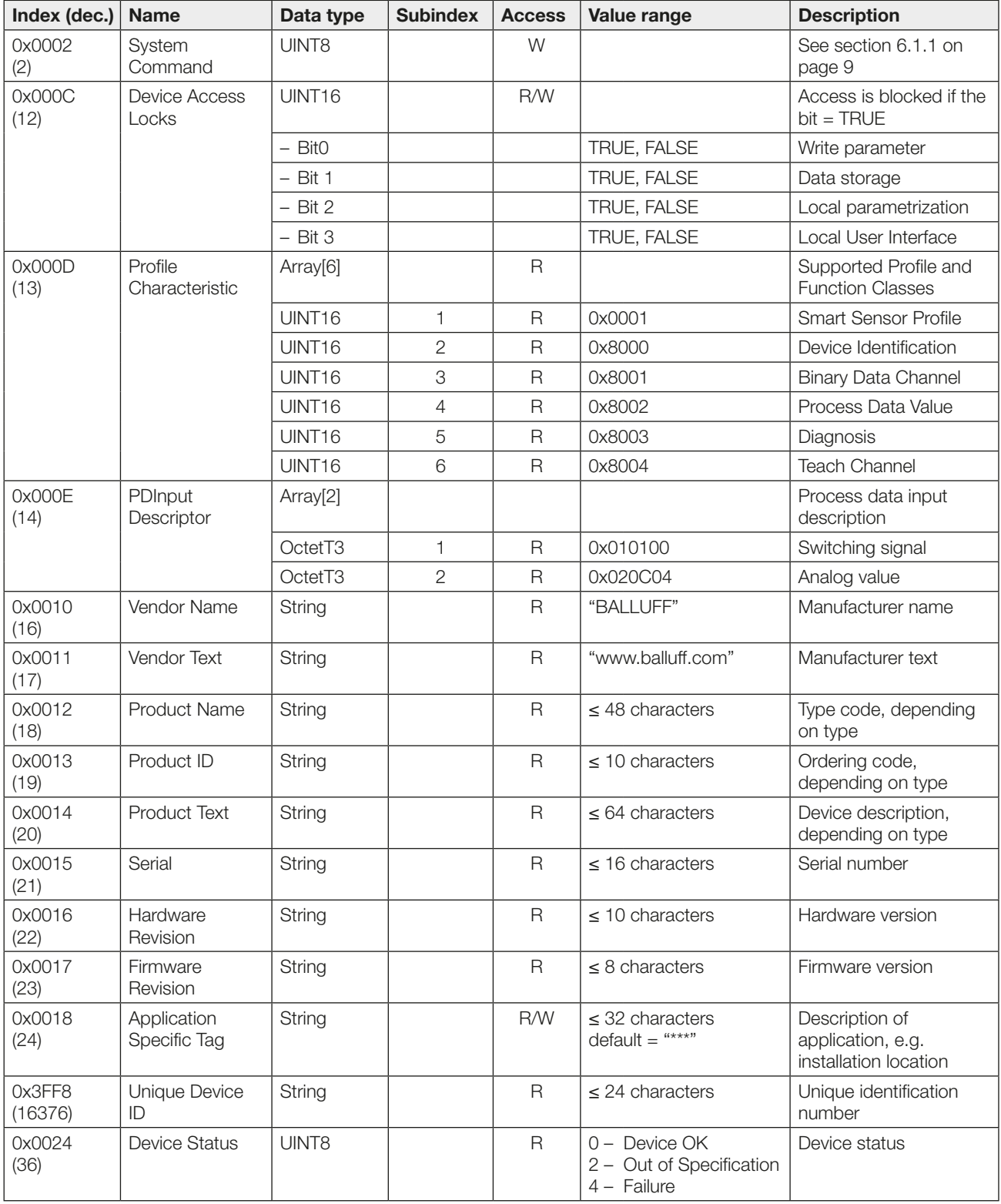

# 6 IO-Link Functions (continued)

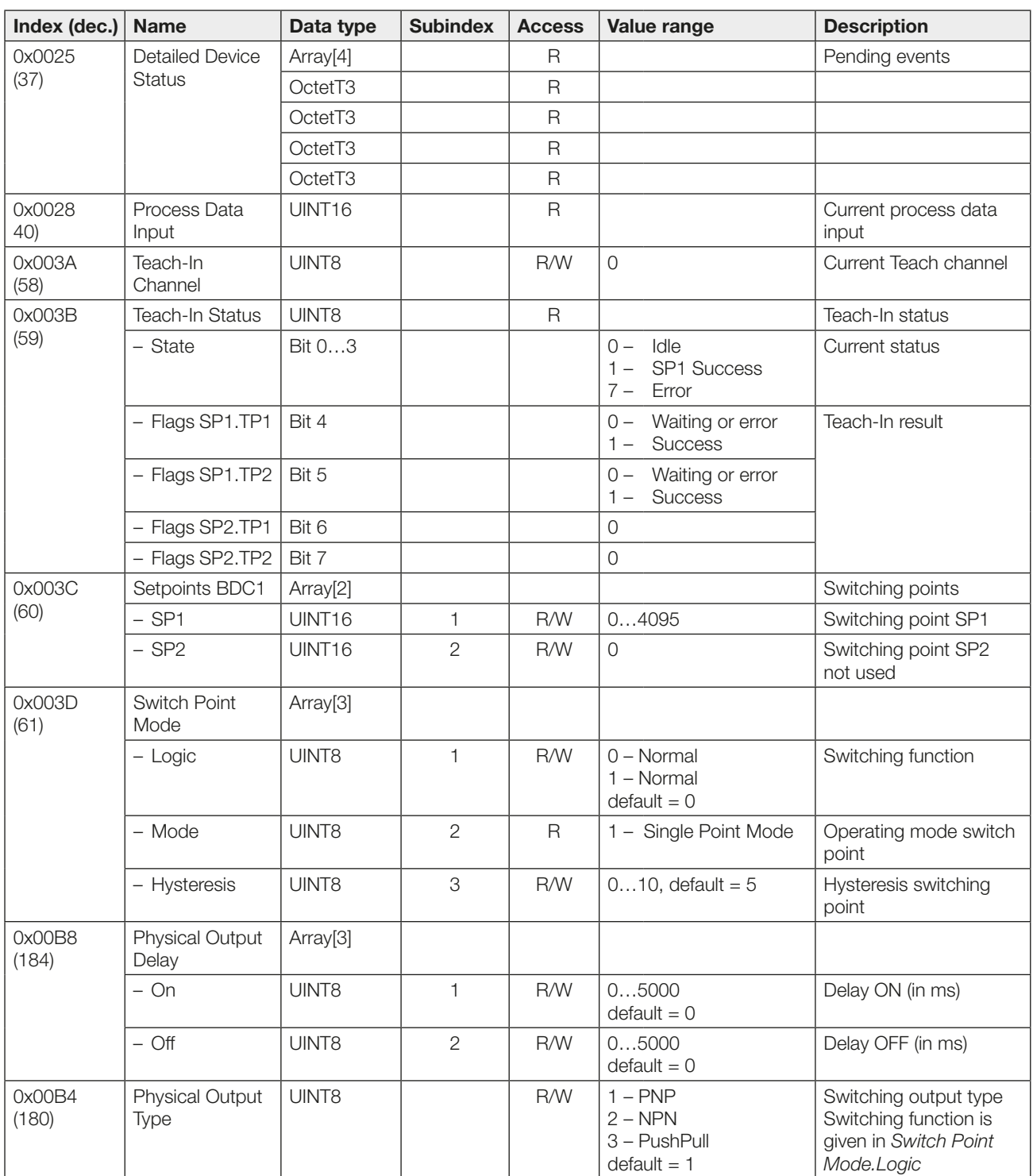

<span id="page-30-0"></span>6 IO-Link Functions (continued)

# 6.4 System commands

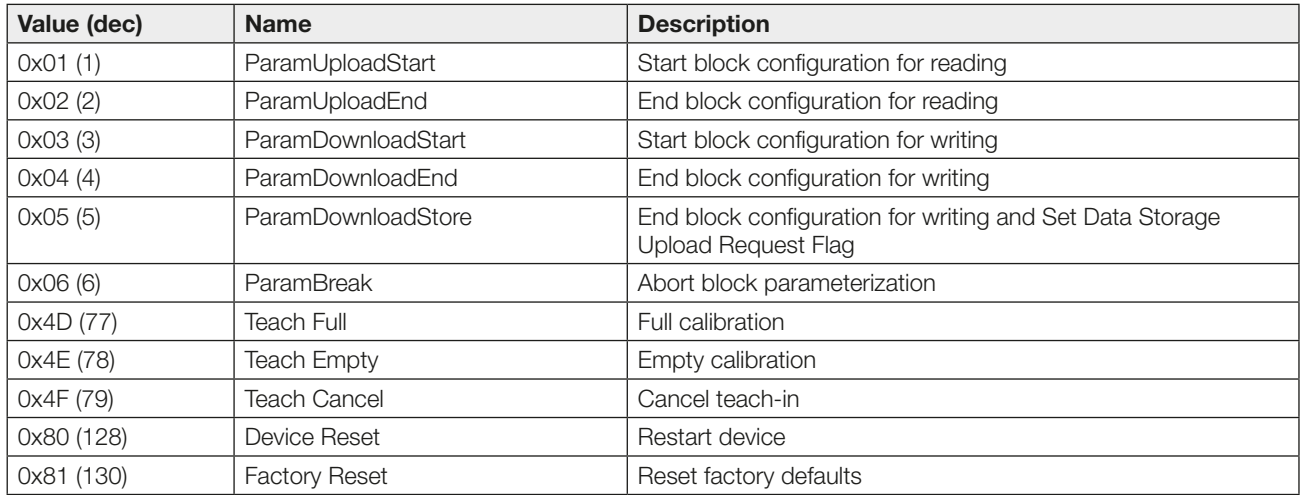

### 6.5 Events

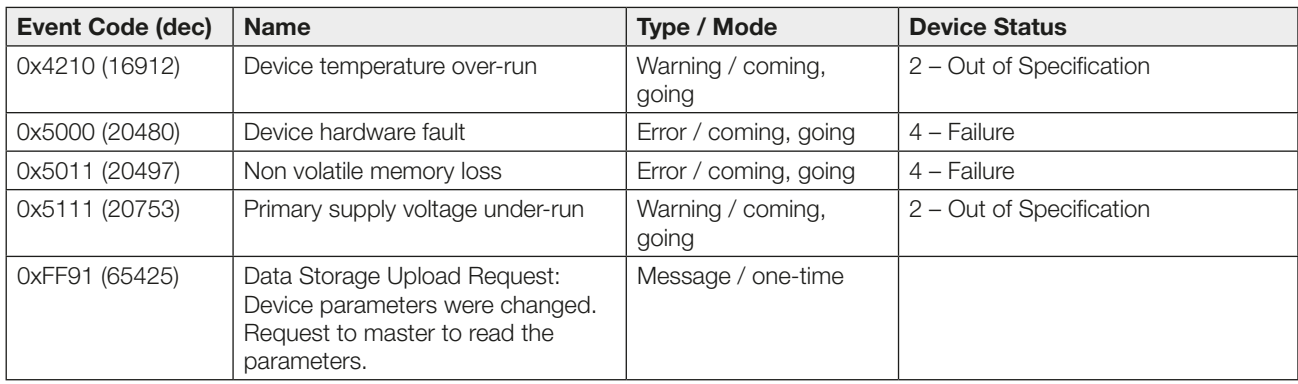

# <span id="page-31-0"></span>**7** Technical data

The following data is provisional. The current product data sheet is definitive.

 $\mathbf{i}$ 

The current data sheet can be found at www.balluff.com.

# Electrical data

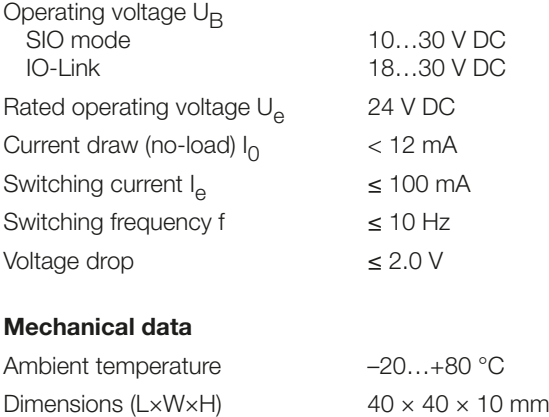

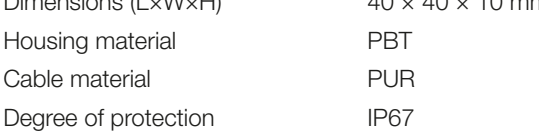

# IO-Link

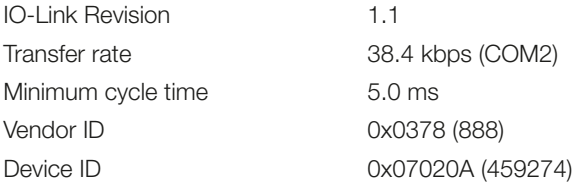

<span id="page-32-0"></span> $\begin{picture}(100,100) \put(0,0){\line(1,0){100}} \put(10,0){\line(1,0){100}} \put(10,0){\line(1,0){100}} \put(10,0){\line(1,0){100}} \put(10,0){\line(1,0){100}} \put(10,0){\line(1,0){100}} \put(10,0){\line(1,0){100}} \put(10,0){\line(1,0){100}} \put(10,0){\line(1,0){100}} \put(10,0){\line(1,0){100}} \put(10,0){\line(1,0){100$ 1) 2) 3) 4) 1) Order code 2) Serial number

3) Production week and location

4) Approvals

Fig. 8-1: Part label (example)

# **BALLUFF**

# BCS Q40BBAA-PSICFHC-…

Notice d'utilisation

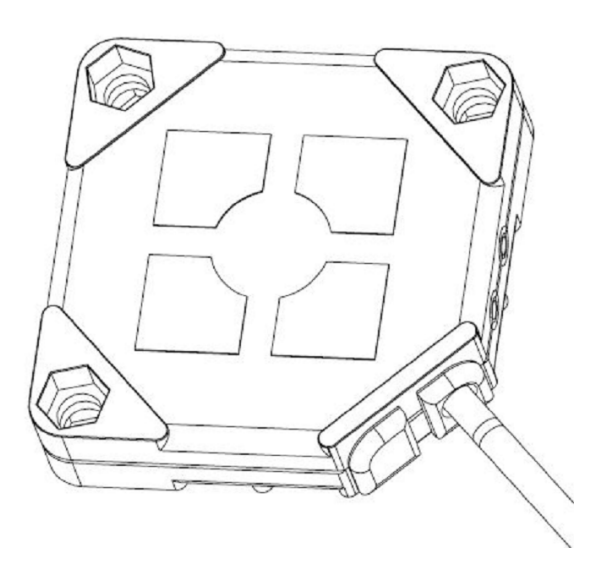

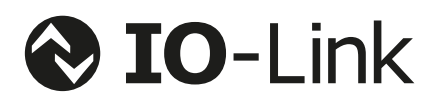

français

www.balluff.com

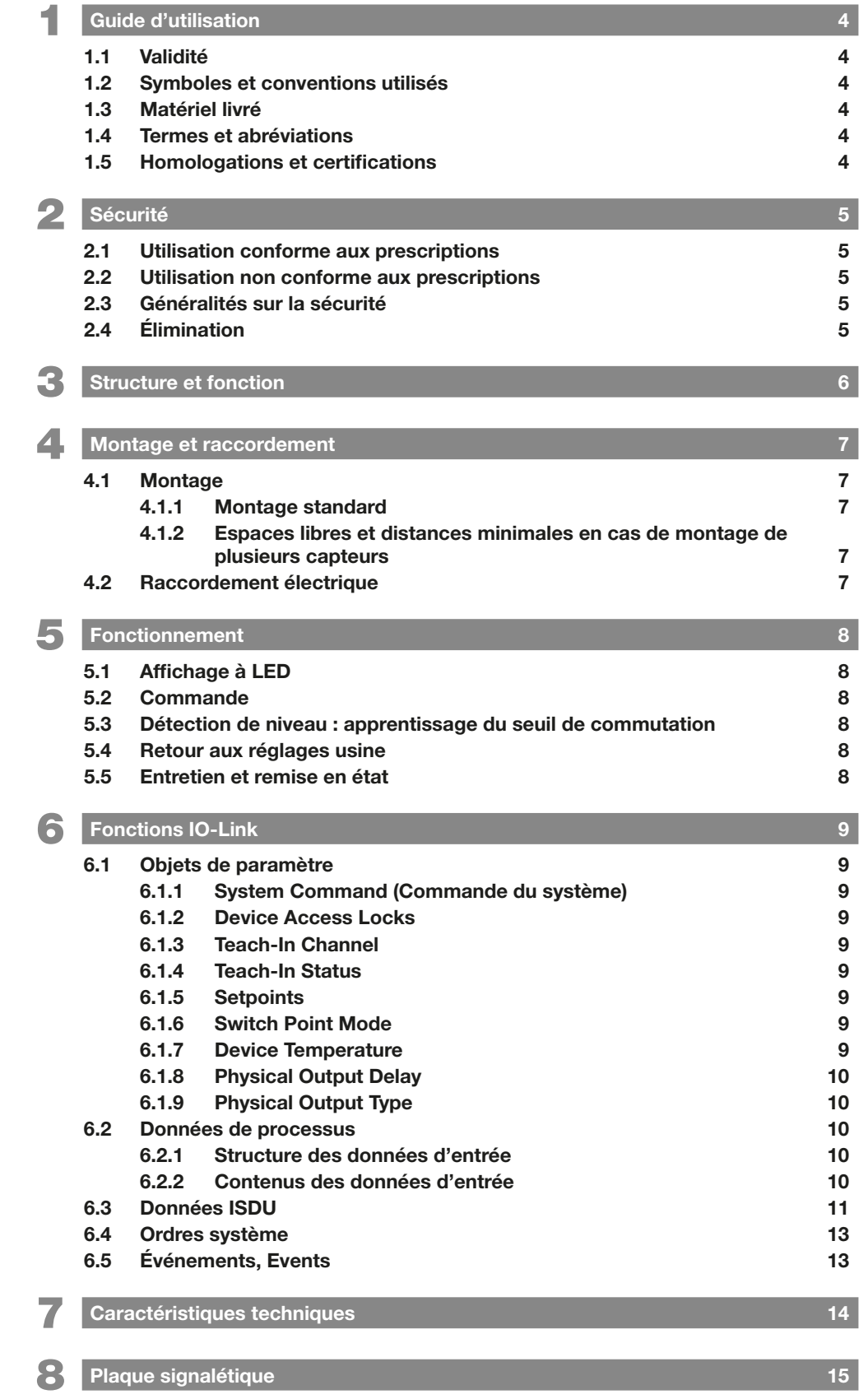

<span id="page-37-0"></span>**1** Guide d'utilisation

## 1.1 Validité

La présente notice décrit la structure, la fonction et le raccordement des détecteurs de proximité capacitifs de la famille de produits BCS BCS Q40BBAA-PSICFHC-…

Le présent manuel s'adresse à un personnel qualifié. Lire le présent manuel avant d'installer et d'exploiter le capteur.

#### 1.2 Symboles et conventions utilisés

Les *instructions* spécifiques sont précédées d'un triangle :

- 1. Instruction
	- ⇒ Résultat de l'action

Les *instructions* sont numérotées et décrites selon leur ordre :

- 1. Instruction 1
- 2. Instruction 2

 $\mathbf{i}$ 

⇒ Résultat de l'action

Conseils d'utilisation Ce symbole caractérise des conseils généraux.

Les **nombres** sans autre indication sont des nombres décimaux (p. ex. 23). Les nombres hexadécimaux sont représentés avec le préfixe 0x (p. ex. 0x17).

#### 1.3 Matériel livré

Le matériel livré comprend les éléments suivants :

- Détecteur de proximité
- Notice résumée

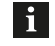

Dans un souci d'amélioration continue du produit, les caractéristiques techniques du produit et le contenu de cette notice d'utilisation peuvent être modifiés à tout moment et sans préavis.

La version actuelle de la notice d'utilisation est disponible sur Internet à l'adresse

www.balluff.com.

# 1.4 Termes et abréviations

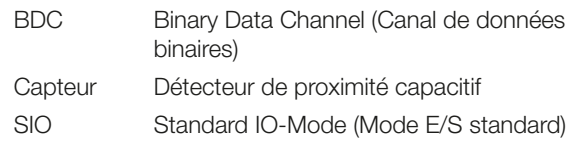

#### 1.5 Homologations et certifications

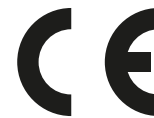

Avec le symbole CE, nous certifions que nos produits répondent aux exigences de la directive CEM actuelle.

Les capteurs sont conformes aux exigences de compatibilité électromagnétique des normes produit EN 60947-5-2.

Les capteurs BCS Q40BBAA-PSICFHC-… sont conformes CE, cULus, EAC. Technologie d'E/S normalisée IO-Link (CEI 61131-9).

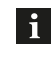

Pour plus d'informations sur les directives, homologations et certifications, se reporter à la déclaration de conformité.

# <span id="page-38-0"></span>2 Sécurité

### 2.1 Utilisation conforme aux prescriptions

Le capteur BCS Q40BBAA-PSICFHC-… est destiné à la détection sans contact du niveau de produits liquides conducteurs et est monté dans l'installation en tant qu'élément d'un système de mesure.

Conformément aux indications figurant dans les fiches techniques, le bon fonctionnement du système n'est garanti qu'avec les accessoires d'origine Balluff, l'utilisation d'autres composants entraîne l'annulation de la garantie.

### 2.2 Utilisation non conforme aux prescriptions

Il est interdit d'employer ce capteur pour des applications au sein desquelles la sécurité de personnes ou de machines dépend du fonctionnement de l'appareil (il ne s'agit pas d'un composant de sécurité au sens de la directive européenne sur les machines).

Le capteur ne doit pas être utilisé dans des zones explosibles.

Balluff n'est pas responsable des dommages résultant d'une mauvaise utilisation du capteur. Balluff décline également toute responsabilité si le capteur est endommagé.

## 2.3 Généralités sur la sécurité

L'installation et la mise en service ne doivent être effectuées que par un personnel qualifié et ayant des connaissances de base en électricité.

Est considéré comme qualifié le personnel qui, par sa formation technique, ses connaissances et son expérience, ainsi que par ses connaissances des dispositions spécifiques régissant son travail, peut reconnaître les dangers potentiels et prendre les mesures de sécurité adéquates.

Il est de la responsabilité de l'exploitant de veiller à ce que les dispositions locales en matière de sécurité soient respectées.

L'exploitant doit en particulier prendre les mesures nécessaires pour éviter tout danger pour les personnes et le matériel en cas de dysfonctionnement du capteur.

En cas de dysfonctionnement ou de pannes irréparables du capteur, celui-ci doit être mis hors service et protégé contre toute utilisation non autorisée.

Respectez les prescriptions de prévention des accidents et les dispositions légales en vigueur localement.

Il s'agit d'un produit de la classe A. Cet équipement peut causer des interférences nuisibles aux communications radio dans un environnement domestique, c'est pourquoi les utilisateurs sont encouragés à prendre les mesures appropriées, le cas échéant.

Les caractéristiques techniques doivent être respectées !

Pendant le raccordement, la mise en service et le fonctionnement, protégez le capteur contre l'humidité et les impuretés.

Le capteur doit être protégé en permanence contre les influences mécaniques telles que chocs et vibrations.

# 2.4 Élimination

► Pour l'élimination des déchets, se conformer aux dispositions nationales.

<span id="page-39-0"></span>3 Structure et fonction

Les capteurs de la série BCS Q40BBAA-PSICFHC-… fonctionnent d'après le principe de mesure Smart Level capacitif et servent à la détection du niveau de liquides conducteurs.

Ils détectent les niveaux, même en présence de dépôts adhérents ainsi qu'en cas de formation de mousse, et éliminent automatiquement les parois de verre et de plastique d'une épaisseur comprise entre 0,5 et 6 mm env. Les capteurs peuvent être utilisés sans réglage dès leur sortie d'usine pour de nombreuses applications standard.

Caractéristiques du produit :

- Modes de fonctionnement : mode I/O standard (SIO), mode IO-Link
- Point de consigne réglable (apprentissage) via IO-Link
- Affichage de l'état de commutation et Prêt
- Protection contre les courts-circuits, l'inversion de polarité et l'interversion
- Homologations : CE, cULus, EAC

Ce capteur dispose d'une interface de communication IO-Link, qui permet d'accéder directement aux données de processus et de diagnostic ou à la configuration du capteur. Un module IO-Link Master est nécessaire pour la communication via l'interface IO-Link.

En l'absence de module IO-Link Master, le capteur peut être utilisé immédiatement en mode de commutation conventionnel (mode SIO).

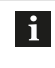

La sortie de commutation du capteur est paramétrée au départ usine en tant que PNP à fermeture (NO).

Structure du capteur

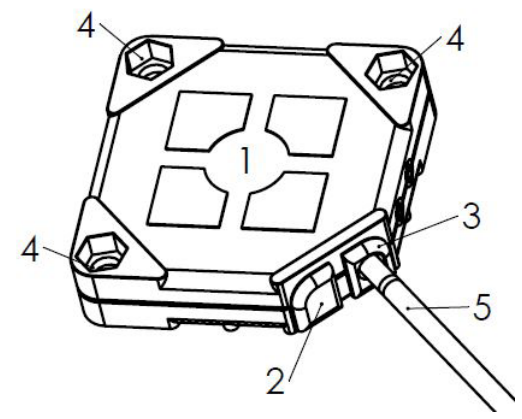

- 1 Face sensible
- 2 Affichage de l'état de commutation (LED jaune)
- 3 Affichage de l'état du capteur (LED verte)
- 4 Trous de fixation
- <span id="page-39-1"></span>5 Câble de raccordement

Fig. 3-1 : Structure du capteur

<span id="page-40-0"></span>

## 4 Montage et raccordement

### 4.1 Montage

 $\mathbf i$ 

 $\mathbf{i}$ 

Monter le capteur de telle sorte que la face sensible (voir [Fig. 3-1](#page-39-1) page [6\)](#page-39-1) soit orientée vers l'objet / le produit à détecter !

Respecter les conditions ambiantes figurant dans la fiche technique ! Vous pouvez obtenir la fiche technique sur Internet, sur le site www.balluff.com.

# 4.1.1 Montage standard

Le capteur peut être monté avec des vis M3 et avec des écrous noyés dans le boîtier du capteur.

### 4.1.2 Espaces libres et distances minimales en cas de montage de plusieurs capteurs

La distance entre deux capteurs doit être ≥ 2a (voir [Fig. 4-1](#page-40-1)).

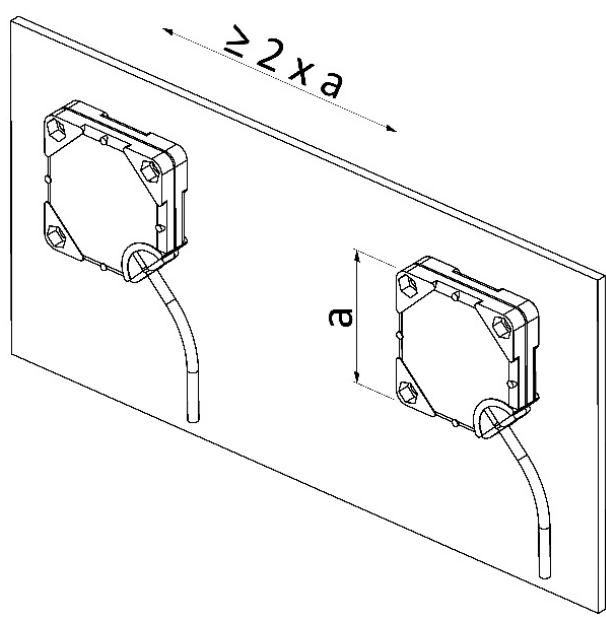

<span id="page-40-1"></span>Fig. 4-1 : Espaces libres à respecter lors du montage

# 4.2 Raccordement électrique

Schéma de raccordement IO-Link

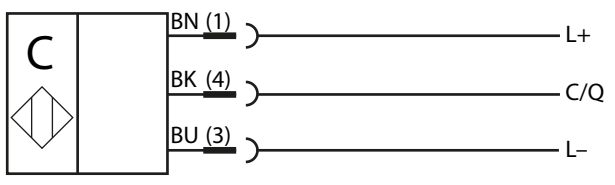

### Schéma de raccordement conventionnel (SIO-Mode)

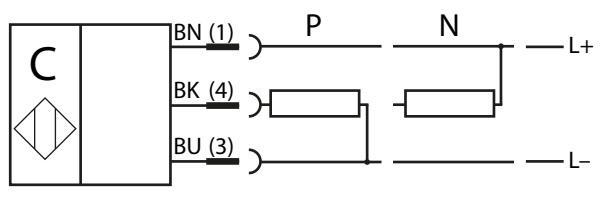

#### Connecteur M12

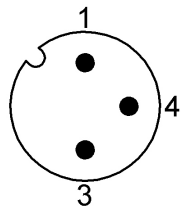

# **Signaux**

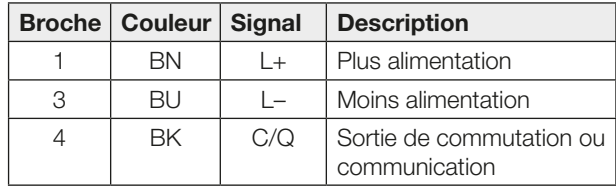

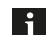

Raccourcir le câble de raccordement en cas de longueur excessive. Il ne doit pas être enroulé en forme d'anneau derrière le capteur, sous peine d'entraver le fonctionnement du capteur.

<span id="page-41-0"></span>5 Fonctionnement

#### 5.1 Affichage à LED

### Affichages par LED en mode SIO

L'affichage de l'état du capteur (LED verte) est allumé en permanence en fonctionnement normal. En cas de défaut (p. ex. en cas de surcharge sur la sortie), la LED clignote rapidement.

L'affichage de l'état de commutation (LED jaune) indique en fonctionnement normal la commande (objet / produit détecté) du capteur. En fonction de la fonction de commutation réglée, l'affichage à LED jaune s'allume, pour les capteurs avec contact à fermeture, lorsque le capteur est commandé ; pour les capteurs avec contact à ouverture, lorsqu'il n'est pas commandé.

#### Affichage par LED en mode IO-Link

Une communication existante avec un module IO-Link Master (mode IO-Link) est signalée par le rythme de clignotement de la LED verte (allumée pendant 0,9 s / éteinte pendant 0,1 s).

# 5.2 Commande

Le capteur peut uniquement être configuré via IO-Link. Grâce à l'interface IO-Link, d'autres fonctions sont disponibles (voir chapitre [Fonctions IO-Link](#page-42-1) à partir de la page [9](#page-42-1)).

### <span id="page-41-3"></span>5.3 Détection de niveau : apprentissage du seuil de commutation

Le seuil de commutation peut être appris, au choix, à travers un étalonnage « plein » ou à travers un étalonnage « vide ».

Dans le cas d'un étalonnage « plein », le seuil de commutation est défini de telle sorte que l'état Réservoir plein soit détecté de façon fiable.

De la même manière, dans le cas d'un étalonnage « vide », le seuil de commutation est défini de telle sorte que l'état Réservoir vide soit détecté de façon fiable.

Un étalonnage « plein » est suffisant dans la  $\mathbf i$ plupart des applications. Pour une coupure fiable malgré la présence de résidus et de dépôts adhérents, il est possible d'effectuer un étalonnage « vide » dans des applications critiques.

### Étalonnage « plein »

- 1. Recouvrir environ 50 % de la face sensible par le produit / niveau (voir [Fig. 5-1\)](#page-41-1).
- 2. Activer la commande système Teach Full. ⇒ Le point de consigne est enregistré.

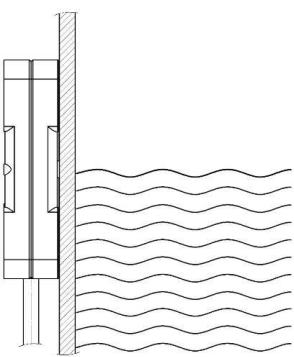

<span id="page-41-1"></span>Fig. 5-1 : Étalonnage « plein » pour la détection du niveau

#### Étalonnage « vide »

- 1. Le produit / niveau ne se trouve pas dans la zone de détection (voir [Fig. 5-2\)](#page-41-2).
- 2. Activer la commande système Teach Empty. ⇒ Le point de consigne est enregistré.

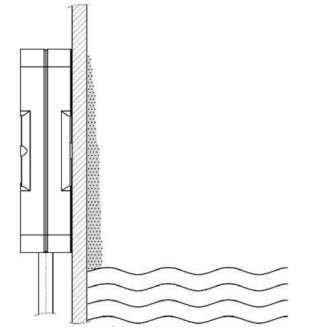

<span id="page-41-2"></span>Fig. 5-2 : Étalonnage « vide » avec dépôts adhérents

#### 5.4 Retour aux réglages usine

► Activer la commande système Factory Reset. ⇒ Réglage usine capteur PNP, contact à fermeture (NO)

#### 5.5 Entretien et remise en état

Le fonctionnement des capteurs est sans entretien.

La face sensible devrait autant que possible être exempte de salissures et de dépôts. Si nécessaire, il est possible de les éliminer à l'aide d'un produit de nettoyage non agressif. Une remise en état du capteur n'est pas possible.

<span id="page-42-1"></span><span id="page-42-0"></span>6 Fonctions IO-Link

Tous les capteurs de la famille de capteurs BCS Q40BBAA-PSICFHC-… disposent d'une interface de communication IO-Link, qui permet l'accès direct aux valeurs de capteur et aux paramètres.

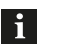

### Remarques :

- La communication via l'interface IO-Link requiert un module IO-Link Master.
- Les fichiers de description (IO-Link Device Description – IODD) nécessaires à la configuration, ainsi que d'autres informations concernant IO-Link, peuvent être trouvées sur le site www.balluff.com.
- En l'absence de module IO-Link Master, les capteurs IO-Link fonctionnent en mode SIO (Standard Input/Output) et se comportent comme des capteurs avec une sortie conventionnelle. Les réglages des paramètres sont également effectifs en mode SIO.

# 6.1 Objets de paramètre

Les objets de paramètre sont décrits ci-après.

## <span id="page-42-2"></span>6.1.1 System Command (Commande du système)

En écrivant dans ces paramètres, différentes commandes système peuvent être activées.

#### Teach Full, Teach Empty

Le capteur effectue un étalonnage « plein » ou un étalonnage « vide » (voir paragraphe [Détection de niveau :](#page-41-3)  [apprentissage du seuil de commutation](#page-41-3) page [8](#page-41-3)).

#### Device Reset

Le capteur redémarre – comme après une interruption de la tension d'alimentation.

#### Factory Reset

Rétablissement des réglages usine.

# 6.1.2 Device Access Locks

Via ce paramètre, il est possible d'empêcher différents types d'accès au capteur. L'état respectif est verrouillé par la mise à un des bits correspondants.

#### Parameter Write

Tous les accès en écriture aux paramètres, ainsi qu'aux commandes système, sont bloqués.

#### Data Storage

Le mécanisme de stockage des données est bloqué, une coordination automatique des paramètres avec le module Master est empêchée.

### 6.1.3 Teach-In Channel

Ce paramètre est présent pour des raisons de compatibilité avec la classe de fonctions Binary Data Channel du Smart Sensor Profil.

L'état de l'apprentissage (Teach-In) est réinitialisé par l'écriture d'un 0.

### 6.1.4 Teach-In Status

Ce paramètre est présent pour des raisons de compatibilité avec la classe de fonctions Binary Data Channel du Smart Sensor Profil.

Le paramètre indique l'état et le résultat de l'apprentissage. La valeur peut être réinitialisée par la commande système Teach Cancel ou par l'écriture du canal d'apprentissage (Teach-In Channel).

# 6.1.5 Setpoints

Ces paramètres correspondent aux profil Smart Sensor – Function Class Binary Data Channel.

Le seuil de commutation du capteur est défini via le point de consigne SP1.

Le point de consigne SP2 est uniquement présent pour des raisons de compatibilité avec le profil Smart Sensor et devrait toujours être écrit avec la valeur 0.

# 6.1.6 Switch Point Mode

Ces paramètres correspondent au profil Smart Sensor – Function Class Binary Data Channel.

# Logic

Définit la polarité du signal de sortie. Avec Normal, la sortie s'active lorsqu'un objet est détecté, avec Inverted c'est l'inverse.

Ce paramètre peut être utilisé pour modifier la fonction de commutation de contact à fermeture à contact à ouverture.

#### Mode

Définit le type de génération du signal de commutation. Seule la valeur Single Point Mode est possible.

#### **Hysteresis**

La différence entre le point de consigne haut et le point de consigne bas est appelée hystérésis. La valeur 0 correspond à l'hystérésis minimale et 10 à l'hystérésis maximale.

# 6.1.7 Device Temperature

La température actuelle de l'appareil peut être lue. En outre, la valeur minimale et la valeur maximale depuis la mise en marche sont disponibles.

Les valeurs ne servent qu'à des fins de diagnostic. Elles peuvent différer sensiblement de la température ambiante (puissance dissipée, rayonnement, …).

<span id="page-43-0"></span>6 Fonctions IO-Link (suite)

### 6.1.8 Physical Output Delay

Pour éliminer les impulsions d'enclenchement courtes, l'activation du signal de commutation peut être retardée via le paramètre On. Par ce biais, la sortie n'est activée que si un objet a été détecté pendant le temps prédéfini. De la même manière, la désactivation peut être influencée par le biais du paramètre Off.

 $\mathbf i$ 

– Les paramètres On et Off peuvent être combinés. – Ces réglages n'ont aucune influence sur le

signal de processus IO-Link.

# 6.1.9 Physical Output Type

Si, dans le cas d'appareils IO-Link, aucun module Master n'est raccordé, le mode SIO est utilisé automatiquement ; autrement dit, l'appareil fonctionne comme avec un étage final de commutation conventionnel. Ce paramètre permet de configurer l'étage final de commutation en tant que PNP, NPN ou PushPull.

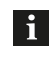

Changement NO-NF, voir chapitre 6.1.6 Switch Point Mode.

# 6.2 Données de processus

### 6.2.1 Structure des données d'entrée

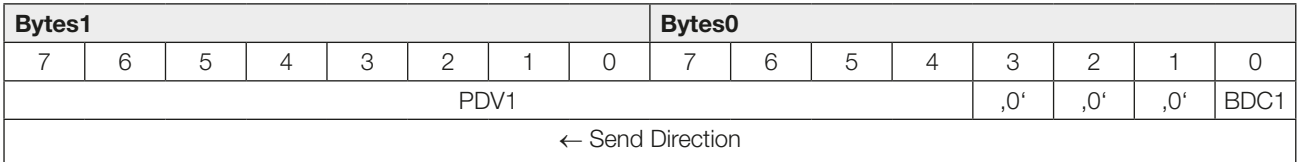

#### 6.2.2 Contenus des données d'entrée

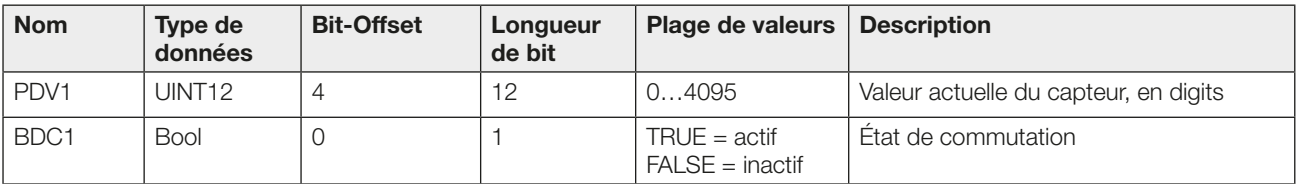

# <span id="page-44-0"></span>6 Fonctions IO-Link (suite)

# 6.3 Données ISDU

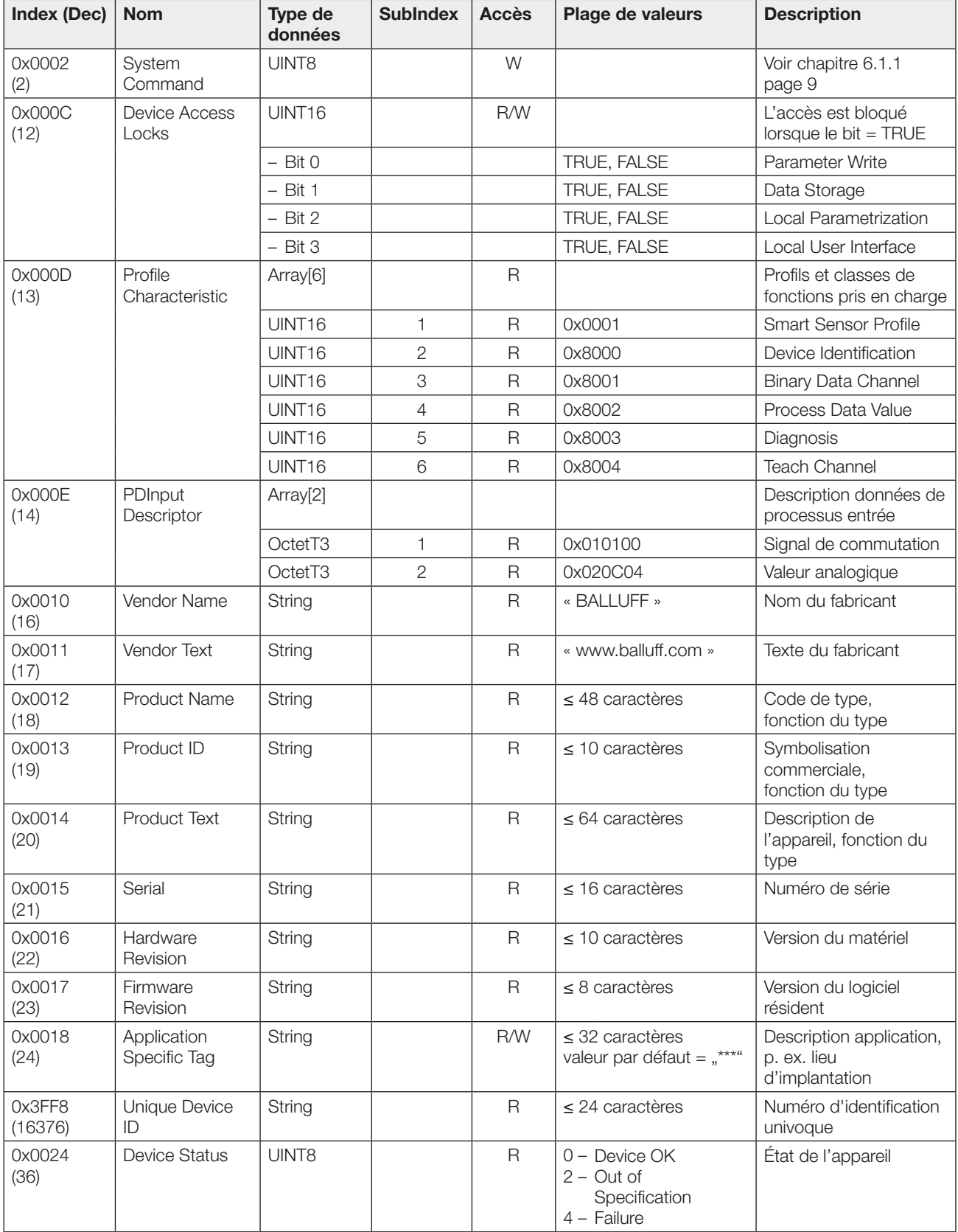

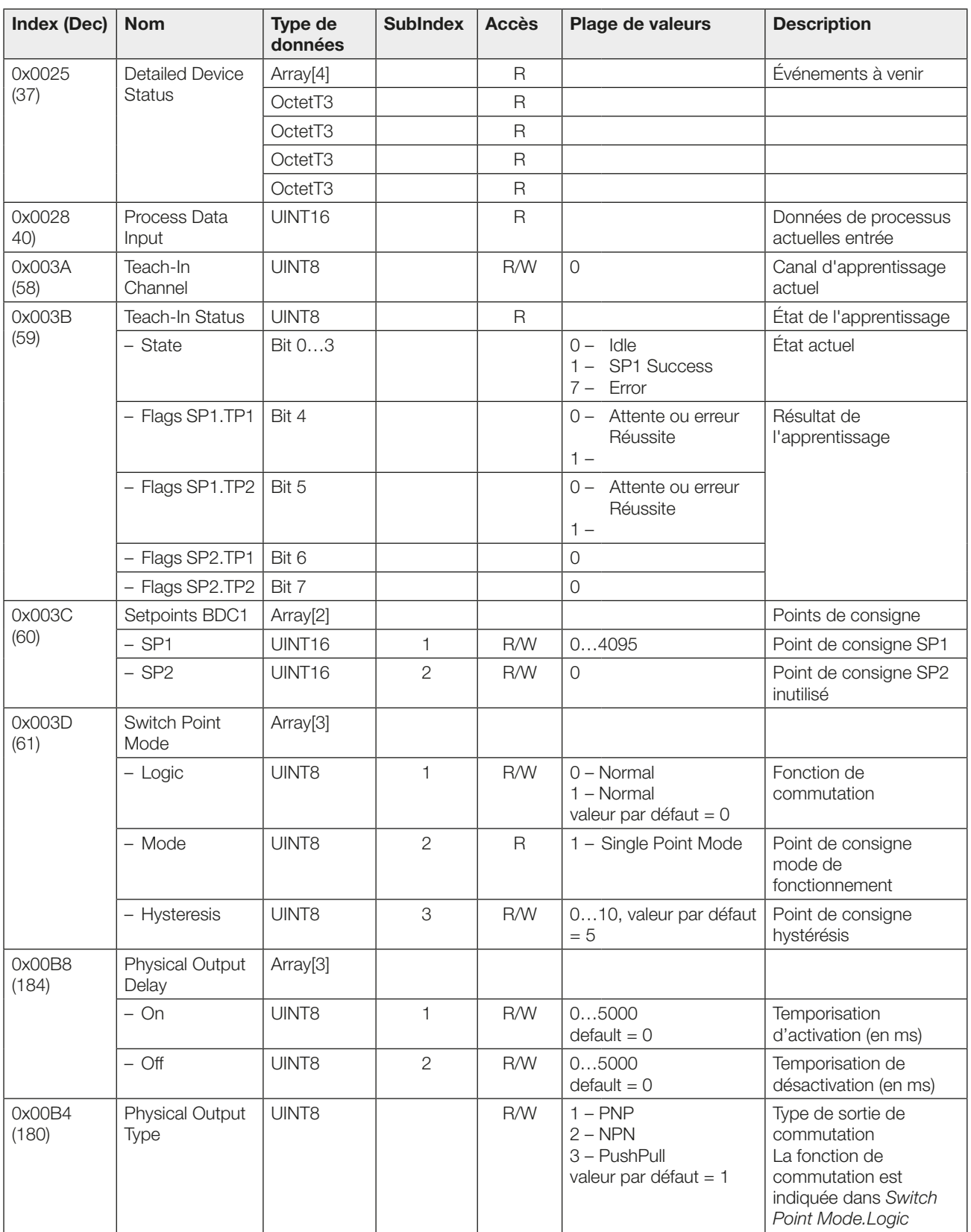

<span id="page-46-0"></span>6 Fonctions IO-Link (suite)

# 6.4 Ordres système

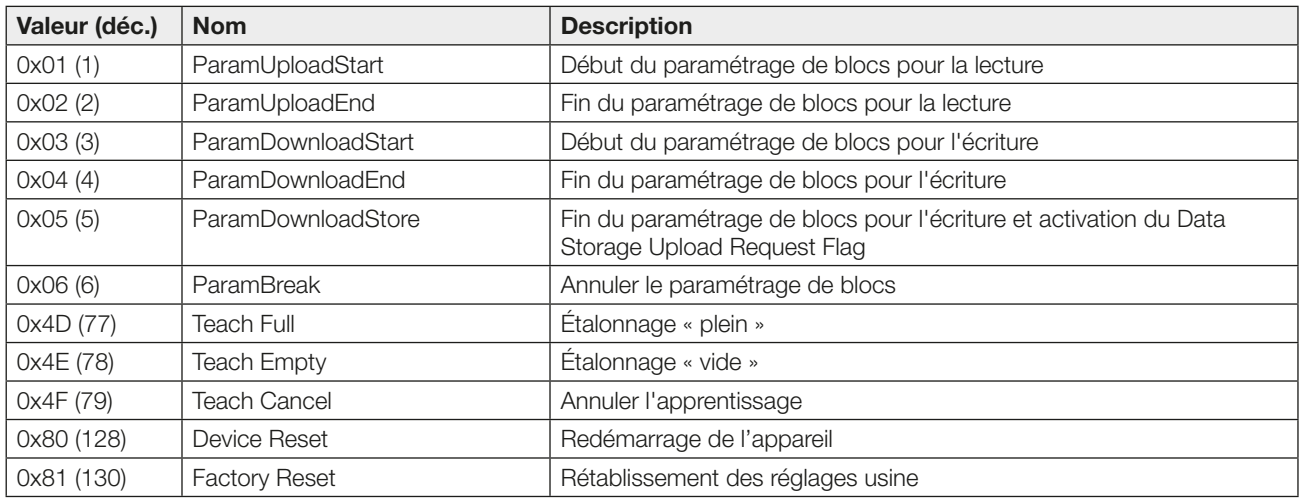

# 6.5 Événements, Events

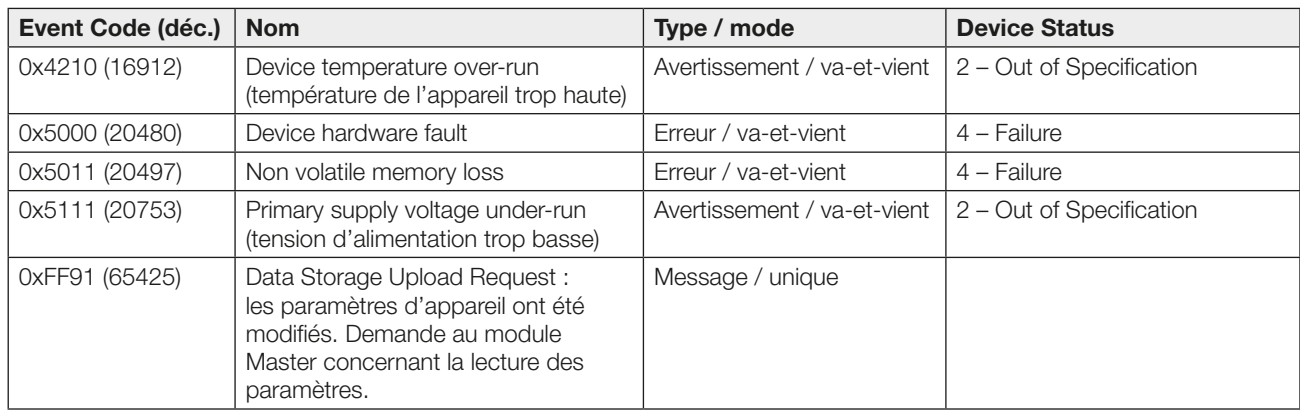

# <span id="page-47-0"></span>7 Caractéristiques techniques

Les caractéristiques suivantes sont sujettes à modification. La fiche technique actuelle du produit fait foi.

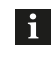

Vous pouvez obtenir la fiche technique actuelle du produit sur Internet, sur le site www.balluff.com.

# Caractéristiques électriques

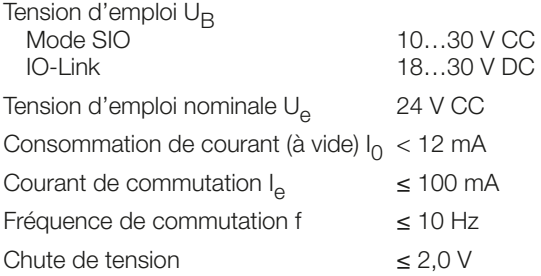

# Caractéristiques mécaniques

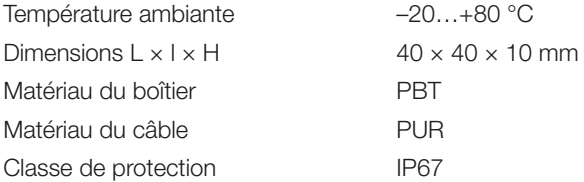

# IO-Link

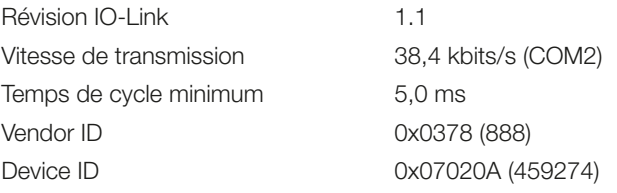

<span id="page-48-0"></span>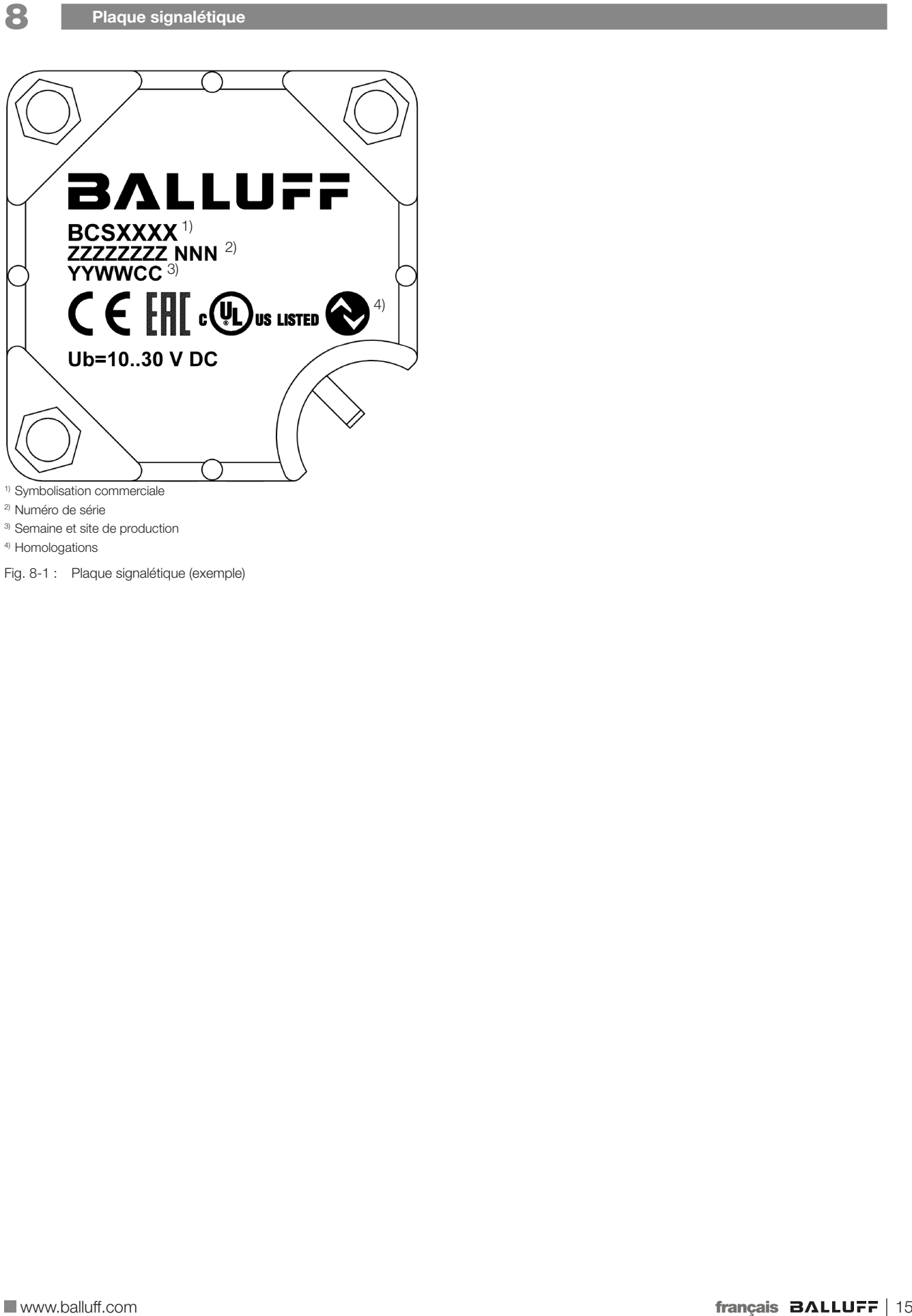

- 3) Semaine et site de production
- 4) Homologations
- Fig. 8-1 : Plaque signalétique (exemple)

# www.balluff.com

#### **Headquarters**

#### **Germany**

Balluff GmbH Schurwaldstrasse 9 73765 Neuhausen a.d.F. Phone + 49 7158 173-0 Fax +49 7158 5010 balluff@balluff.de

#### Global Service Center

**Germany** Balluff GmbH Schurwaldstrasse 9

73765 Neuhausen a.d.F. Phone +49 7158 173-370 Fax +49 7158 173-691 service@balluff.de

#### US Service Center

# USA

Balluff Inc. 8125 Holton Drive Florence, KY 41042 Phone (859) 727-2200 Toll-free 1-800-543-8390 Fax (859) 727-4823 technicalsupport@balluff.com

#### CN Service Center

### China

Balluff (Shanghai) trading Co., ltd. Room 1006, Pujian Rd. 145. Shanghai, 200127, P.R. China Phone +86 (21) 5089 9970 Fax +86 (21) 5089 9975 service@balluff.com.cn